# APPENDIX B - EMPLOYMENT TRACKING INQUIRY and WELFARE REPORTING AND TRACKING SYSTEM (WRTS)

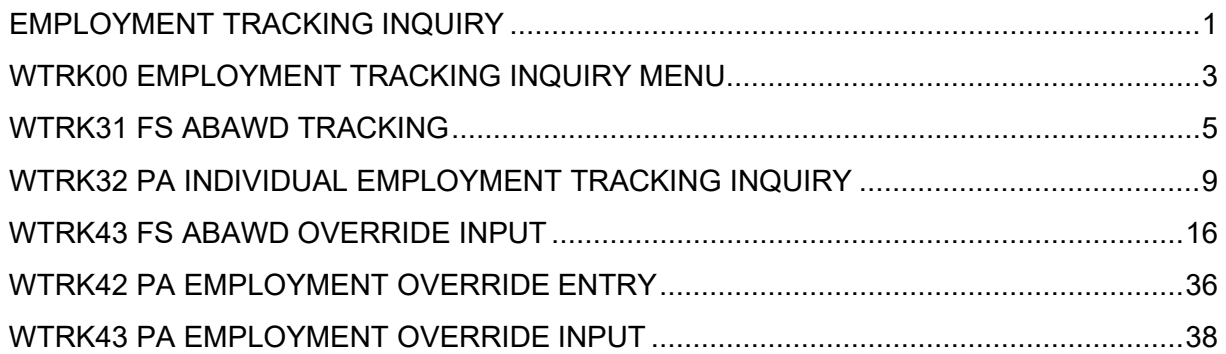

# <span id="page-0-0"></span>EMPLOYMENT TRACKING INQUIRY

The etracking inquiry screens (Section 17, Time Limit Tracking Menu, from the Welfare Management System (WMS) main menu), were designed to aid local district workers intracking mandated employment requirements for TA and SNAP recipients. The information displayed on the screens is based on Welfare Reporting and Tracking System (WRTS) information derived from the Welfare Management System (WMS) and the Welfare-to-Work Caseload Management System (WTWCMS) or reported by the New York City Human Resources Administration.

There are four screens available from the main menu selection (WTRK00).

- Screen WTRK31 supports SNAP ABAWD (Able-Bodied Adults Without Dependents) tracking requirements;
- Screens WTRK32 and WTRK 42 support TA employment tracking;
- Screen WTRK42 has a limited override function for TA employment;
- Screen WTRK43 allows for the override of ABAWD tracking fields;

New York City Work Accountability and You (NYCWAY), the source of employment activity data for NYC clients, is not part of the WRTS database. However, each month OTDA receives an ABAWD data report from the New York City Human Resource Administration (HRA) and this information is added to the WRTS database.

## WTRK00 EMPLOYMENT TRACKING INQUIRY MENU

Selections P through S located in the lower portion of the WTRK00 screen allow access to the Employment Tracking Inquiry series of screens (see Fig. 1). For information about the the upper portion of the screen and the Time Limit Tracking actions, please refer to Time Limit Tracking Manual available on CentraPort.

*Fig. 1 W TRK00 Time Limit and Employment Tracking Inquiry Menu Screen*

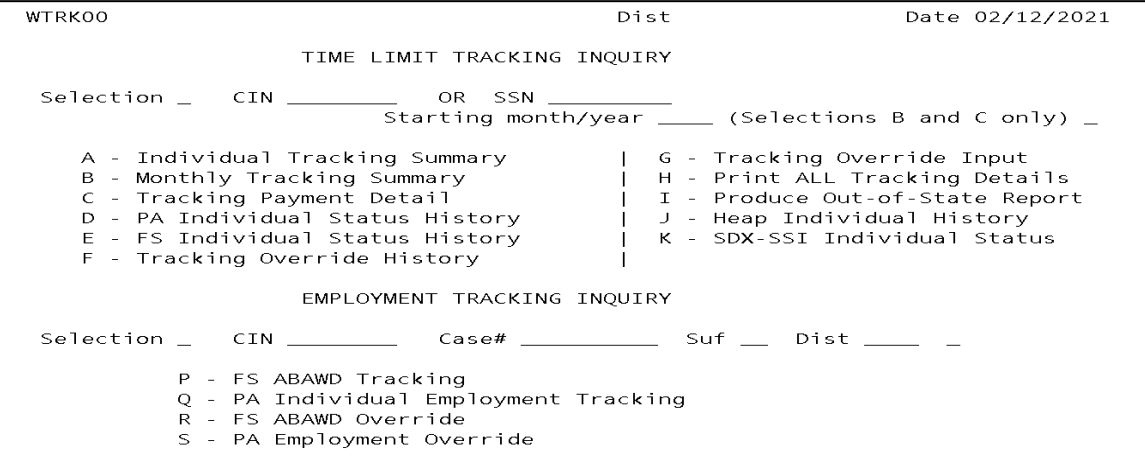

#### Access

Entering selection 17 – TIME LIMIT TRACKING INQUIRY on the WMS Menu - WMSMNU screen will display the TIME LIMIT TRACKING INQUIRY (WTRK00) screen.

#### Selection P

Entry of a valid CIN returns the WTRK31 – FS ABAWD TRACKING screen. The case number must be entered if client is in multiple cases. This screen displays detailed information related to tracking an individual's compliance with the ABAWD requirements.

### Selection Q

Entry of a valid CIN returns the WTRK32 – PA INDIVIDUAL EMPLOYMENT TRACKING screen. This screen displays detailed employment tracking data for a TA individual. including information about an individual's current enrollments in work activities, earnings, and hours of employment.

#### Selection R

Entry of a valid CIN returns the WTRK43 – FS ABAWD OVERRIDE INPUT screen. This screen is used to adjust ABAWD tracking data. The user may delete existing months or add new months to the ABAWD counter. Case Number must be entered if the client is in multiple cases.

Selection S

Entry of a valid CIN returns the WTRK42 – PA EMPLOYMENT OVERRIDE INPUT screen. This data entry screen allows the user to make changes to the Welfare-to-Work Assessment Date and to the history of any of the four employment tracking categories.

If the case being accessed through the above four selections is in NYC, a suffix is required. District is a required entry when the casebeing accessed is from a district other than the worker's designated district.

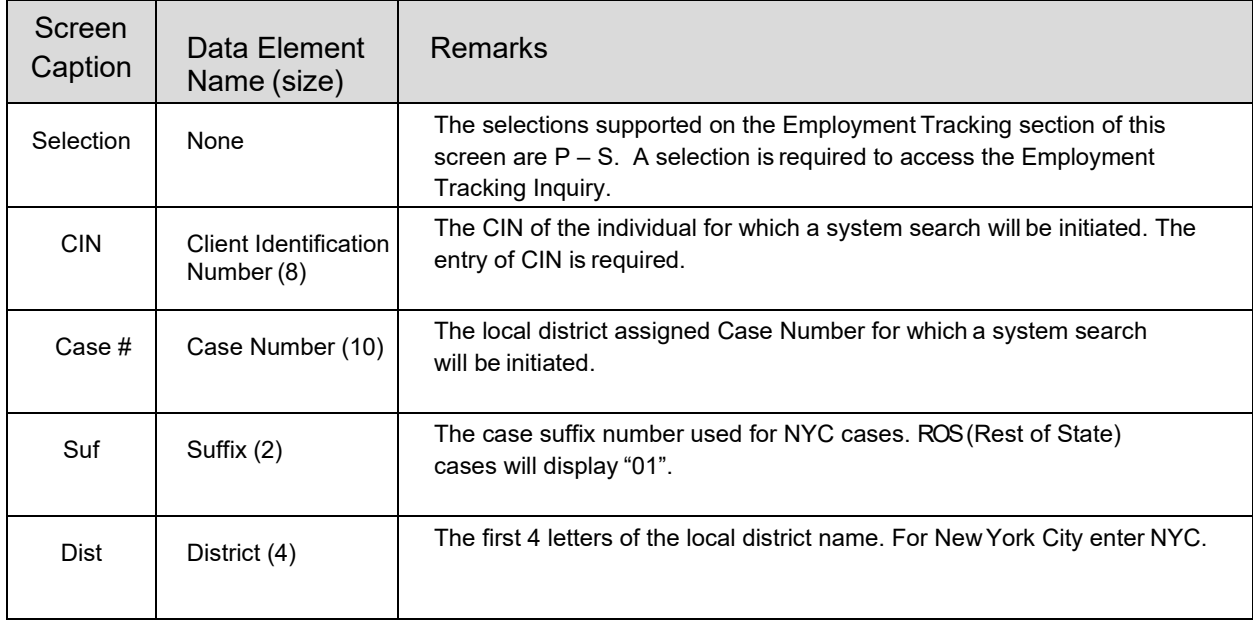

### Data Element Fields for Screen WTRK00

# <span id="page-4-0"></span>WTRK31 FS ABAWD TRACKING

This inquiry screen(see Fig. 2) displays ABAWD participation, enrollment, and earnings information foran individual.

*Fig. 2 WTRK31 FS ABAWD TRACKING SCREEN* 

| WTRK31<br><b>ABAWD TRACKING</b><br>AA ES    |                       | Dist ALBA             |                           | 09/09/2019   |
|---------------------------------------------|-----------------------|-----------------------|---------------------------|--------------|
| CIN<br><b>SSN</b><br>Name                   |                       | DOB                   |                           |              |
| AY06911R 611111111<br><b>AMY</b>            | <b>EMPFAFP17</b>      | 01/01/76              | SNAP                      |              |
| Case Name                                   | Case No.              | Suf                   | CT CS SNAP-IS Emp CD      | 36 MonStart  |
| NIAA                                        | NU1<br>O <sub>1</sub> | SNCA<br>AC            | AC<br>20                  | 01/01/19     |
| Total Mon N-P 3 Mon Non-Part: 05/19 , 04/19 |                       |                       |                           |              |
| Grace Period Used:                          |                       | Grace Period Months:  |                           |              |
| Removed Due To ABAWD:                       | Reestablished Date:   | 1                     | ABAWD Indicator<br>Status | A:           |
| *** CURRENT ENROLLMENTS ***                 |                       |                       |                           |              |
| Activity Hours Per Week                     |                       | <b>Effective Date</b> |                           |              |
| 1.                                          |                       |                       |                           |              |
| $\overline{2}$ .                            |                       |                       |                           |              |
| 3.                                          |                       |                       |                           |              |
| *** EARNINGS ***                            |                       |                       |                           |              |
| Type                                        | Hours Per Month       | <b>Effective Date</b> |                           | Gross Amount |
| 1.                                          |                       |                       |                           |              |
| $\overline{2}$ .                            |                       |                       |                           |              |
| F17 - FS ABAWD Override Input               |                       |                       |                           |              |

### **Background**

Federal statute and regulations limit an ABAWD's eligibility for Supplemental Nutrition Assistance Program (SNAP) benefits to 3 months in a 36-month period, unless the individual resides in an area that has a federally approved ABAWD waiver; the ABAWD is granted an exclusion from the ABAWD requirement for the calendar month consistent with the exclusion policy established by the district; or is meeting the ABAWD requirement each month.

Districts that do not have a federally approved ABAWD waiver for all residents of the district must verbally review the ABAWD requirements during the eligibility interview, monitor each ABAWD's compliance with the ABAWD requirement on a monthly basis, offer and provide an ABAWD qualifying work activity to each ABAWD to maintain SNAP eligibility, and notify a SNAP household when an ABAWD becomes ineligible for SNAP benefits due to not meeting the ABAWD requirements. Districts are responsible for monitoring compliance with the ABAWD work requirements by monitoring countable tracked months in the ABAWD Tracking Screen (WTRK31) in WMS.

#### Access

Selection P from WTRK00 EMPLOYMENT TRACKING INQUIRY MENU

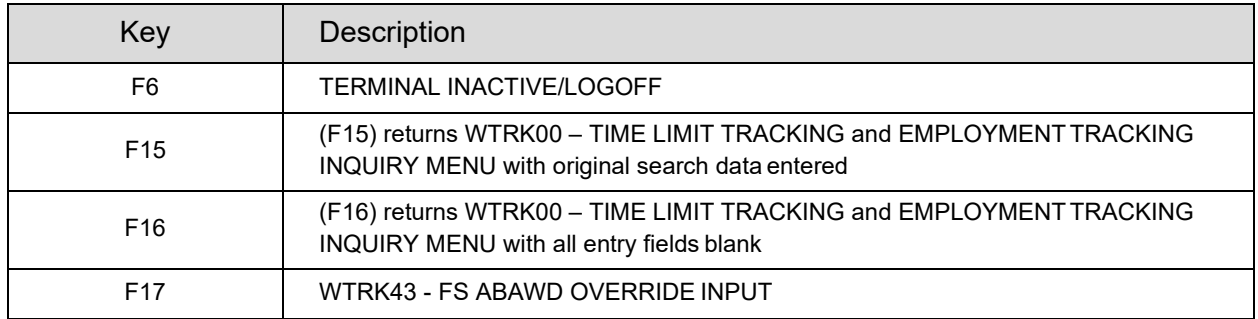

# Function Keys Supported

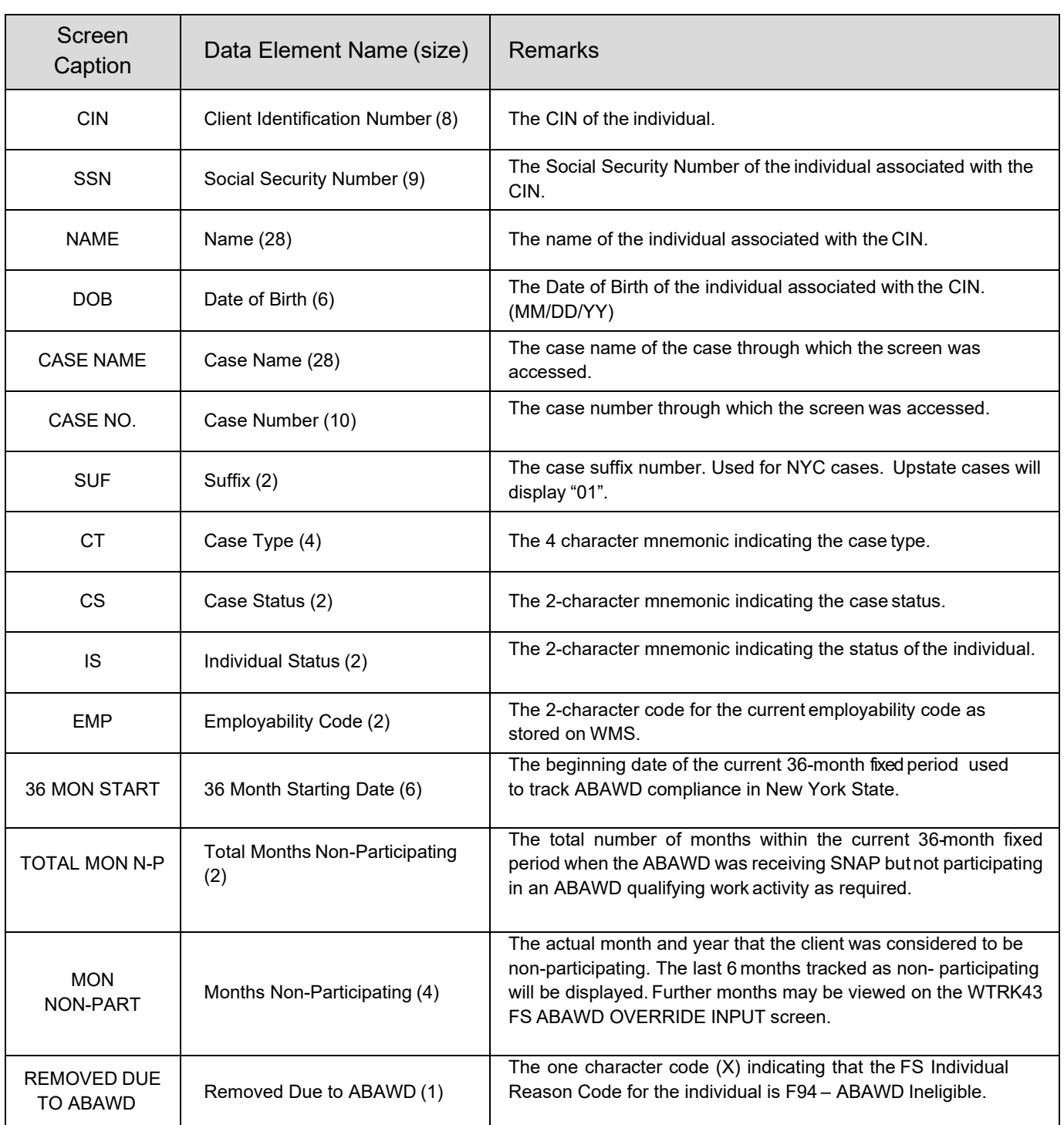

### Data Element Fields for Screen WTRK31

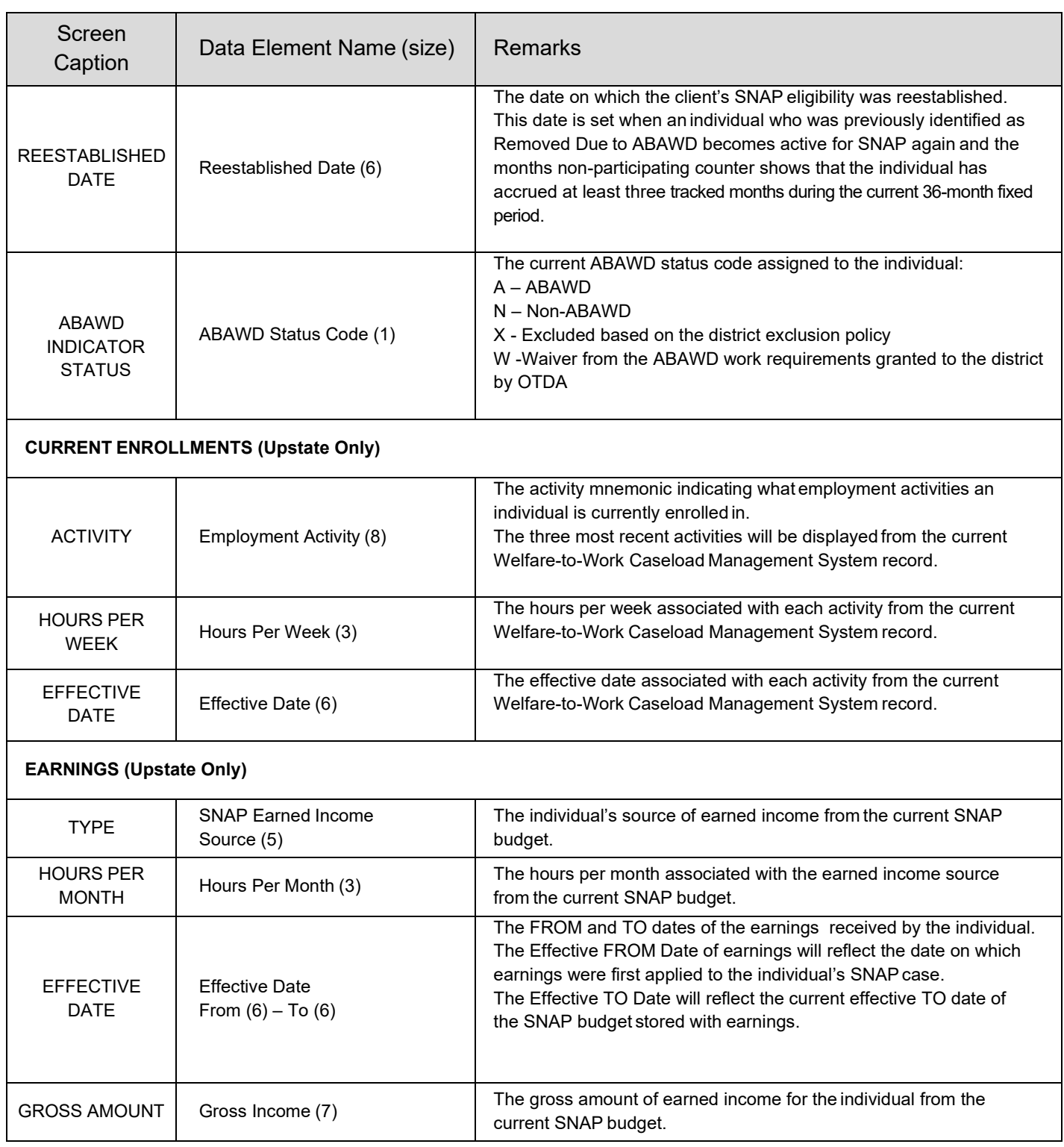

### <span id="page-8-0"></span>WTRK32 PA INDIVIDUAL EMPLOYMENT TRACKING INQUIRY

This inquiry screen (see Fig 3) displays detailed employment tracking data for an individual. Access isalso allowed to the WTRK43 – PA TRACKING OVERRIDE INPUT screen by transmitting in front of the 5 employment tracking elements listed on the screen.

*Fig. 3 WTRK32 PA Individual Employment Tracking Inquiry Screen* WTRK32 \*\*PA INDIVIDUAL EMPLOYMENT TRACKING INOUIRY\*\* 02/15/2021 SSN Name **DOB** CIN SSN Name<br>BA92461R 090090900 C 09/30/00 Case No. Suf CT<br>ABATEST03 01 FA Suf CT Case Name CS IS Emp Par ST SN  $16$  1 50 13  $\epsilon$ AC AC \_ Assessment Req'd End Date 04/06/20 Assessment Date 01/20/20 Sanction Months 0<br>
- Sanction Months 0<br>
- Child Caretaker Months Exempted 0 \_ Job Search/Job Readiness Weeks Used In FFY 12 Countable N \_ Vocational Education Months Used 0 Countable N \*\*\* CURRENT ENROLLMENTS \*\*\* Activity Hours Per Week Effective Date  $1.$  $2.$ \*\*\* EARNINGS \*\*\* Type Hours Per Month Effective Date Gross Amount  $1.$  $2.$ Transmit From Detail/Override Selection

Federal and state law require minimum participation rate requirements for recipients of each category of Temporary Assistance (TA). Timely and accurate data entry into the Welfare to Work Caseload Management System (CMS) is critical for participation rates to be accurately calculated for official reporting purposes. Conducting appropriate overrides in the WTRK43 – PA TRACKING OVERRIDE INPUT screen when errors occur is also necessary to maintain an accurate participation rate.

### ASSESSMENT REQ'D END DATE

Districts are required to provide employment assessments within 90 days of the date on which eligibility is determined for households with dependent children and one year from the application date for households without dependent children. More specific employment assessment requirements are outlined in section 385.6 and 385.7. The WTRK42 – PA EMPLOYMENT OVERRIDE INPUT can be used to update the Assessed Date for Federal Requirements date field to ensure proper tracking and monitoring of assessments.

### SANCTION MONTHS

TANF/SNA MOE All Families and SNA non-MOE participation rates require districts to correctly track and monitor the number of months an individual remains sanctioned to effectively calculate both participation rates. Adults sanctioned for no more than 3 months during the preceding 12 month period are excluded from the TANF/SNA MOE All Families participation rate, unless an

adult is participating in a countable manner. Adults referred for sanction, within the report month or prior three months, for not participating in activities, are included in the participation rate numerator for the SNA non-MOE participation rate. When sanction months track for an imposed sanction that must be removed due to a fair hearing decision or other reason, an override on WTRK43 – PA EMPLOYMENT OVERRIDE INPUT screen can be completed.

### CHILD CARETAKER MONTHS EXEMPTED

True single parent families are those in which the parent or single caretaker relative is providing care for a child under one year of age (subject to a 12-month lifetime limit) and are being exempted by assigning an employability code of 31 (Parent or Caretaker Relative of a Child in the Household Under 12 Months of Age/Exempt). Instances of incorrect assignment of employability code 31 that resulted in tracked months can be corrected using the WTRK43 – PA EMPLOYMENT OVERRIDE INPUT screen.

### JOB SEARCH/JOB READINESS WEEKS USED IN FFY

Participation in the following work activities: job search, job readiness training (JRT), substance abuse treatment, and treatment other than substance abuse count fully toward participation rates but are limited to a combined 6 weeks during a 12-month period, unless the State is currently designated as a "Needy State", in which case the number of allowable weeks in the 12-month period is extended to 12 weeks. More specific information about the countability of these activities is available in section 385.8 and 385.9. The tracking logic is run weekly, with a daily process that causes the WRTS counter to increment if the activity is entered after the week has been completed, retroactively. The weekly process runs each Sunday. The daily process runs every day and picks up newly entered activity that is trackable for Job Search/JRT activities tracking for a previous week.

District staff must be mindful of the start date for schedules for job search and JRT (or the activities that are treated like JRT for TANF and SNA MOE cases including substance abuse treatment, physical health treatment, and rehabilitative services). The WRTS tracker for these activities is a weekly tracker. All weekly schedules will be picked up on tracking, even if the schedule is for a partial week or if the schedule is deleted later in the month as the initial weekly schedule has already caused the WRTS counter to increment. If the schedule has been entered in error or if the schedule needs to be deleted for any other reason, the worker must complete an override using the WTRK43– PA TRACKING OVERRIDE INPUT screen to delete any weeks of job search or JRT tracked in error.

### VOCATIONAL EDUCATION MONTHS USED

All actual hours of vocational education are fully countable but are limited to only 12 months in an individual's lifetime for both the TANF/SNA MOE All Families and SNA non-MOE participation rates. Once an individual has reached their 12-month lifetime limit participation in vocational

education, the activity only counts towards hours above the 20 hours participated in other core activities. The logic for the Vocational Education Months Used counter is run after the end of the month and will be generated if the criteria apply at any time during the month.

The individual must be active (WMS/ myWorkspace individual status code 07) in a TA case (case types 11, 12, 16, or 17 regardless of State/Federal Charge code) and must have been enrolled in Vocational Education at some point during the month. (The counter will only increment if the client was enrolled in Vocational Education while the individual was active in the case).

It is important to note that none of the counters is ever systematically decremented. To decrement a counter that was incremented in error, the worker must use the Override function via WRTS override screens (Screen 17 in WMS).

#### Access

Selection Q from WTRK00 - EMPLOYMENT TRACKING INQUIRY MENU

#### System Response

Transmitting from in front of each employment tracking element:

- ASSESSMENT REQ'D END DATE will return WTRK42 PA EMPLOYMENT OVERRIDE INPUT screen
- SANC MONTHS will return WTRK43 PA EMPLOYMENT OVERRIDE INPUT screen with the heading: SANCTIONED MONTHS COUNTED:
- CHILD CARETAKER MONTHS EXEMPTED will return WTRK43 PA EMPLOYMENT OVERRIDE INPUT screen with the heading: EXEMPTED CARETAKER OF A CHILD UNDER 12 MONTHS – TOTAL MONTHS COUNTED:
- JOB SEARCH/JOB READINESS WEEKS USED IN FFY will return WTRK43 PA EMPLOYMENT OVERRIDE INPUT screen with the heading: JOB SEARCH/ READINESS WEEKS USED DURING PRESENT FFY:
- VOCATIONAL EDUCATION MONTHS USED will return WTRK43 PA EMPLOYMENT OVERRIDE INPUT screen with the heading: VOCATIONAL EDUCATION MONTHS **COUNTED**

#### Function Keys Supported

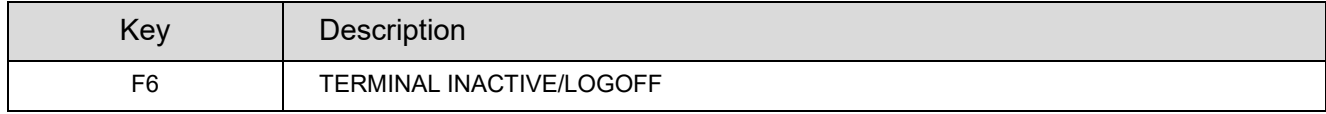

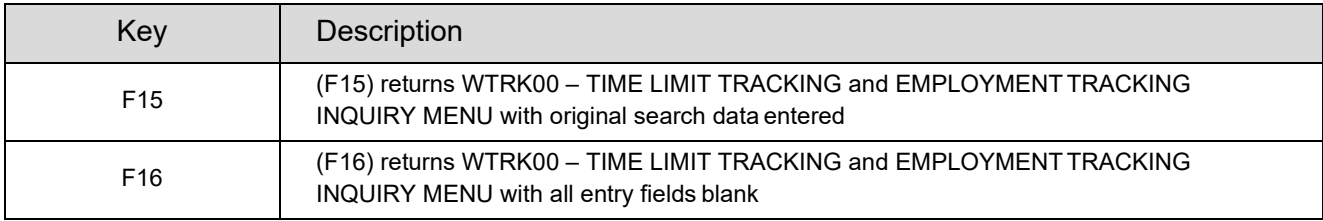

### Data Element Fields for Screen WTRK32

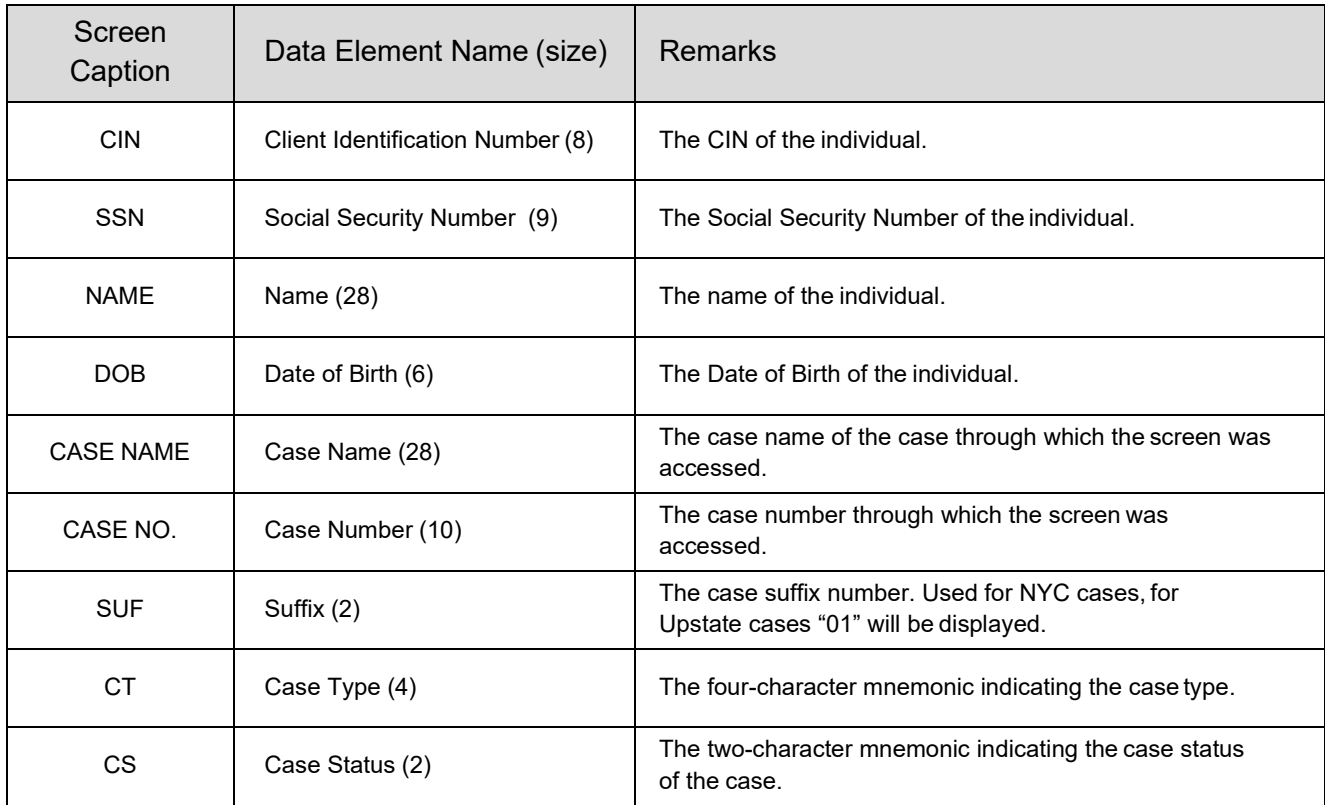

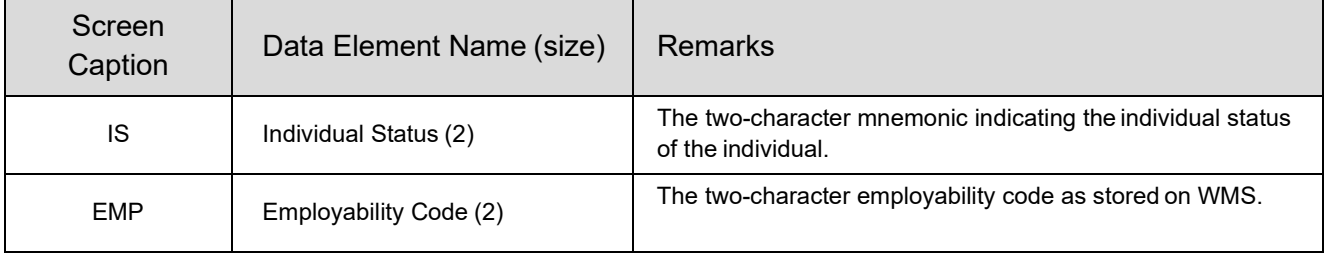

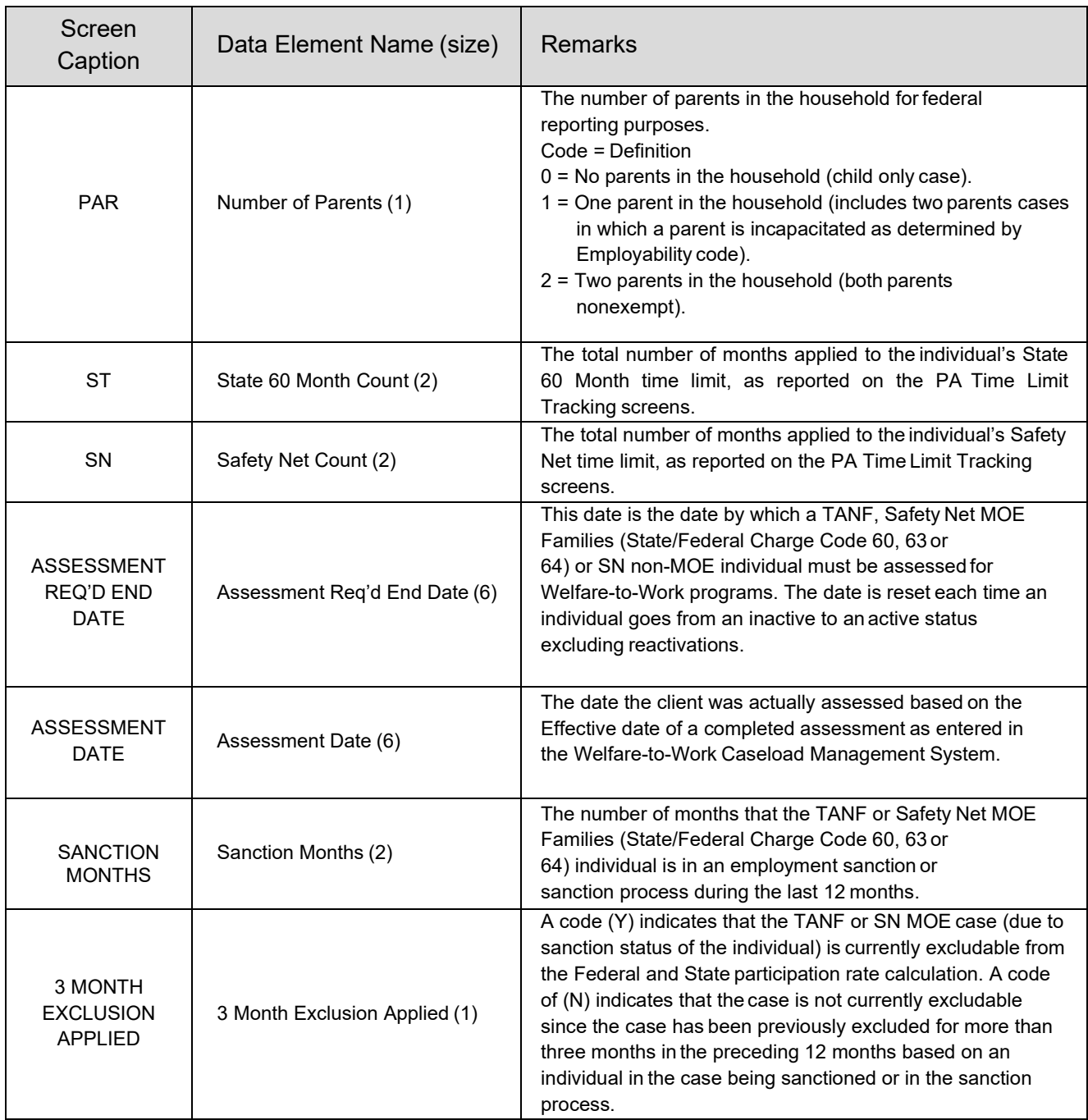

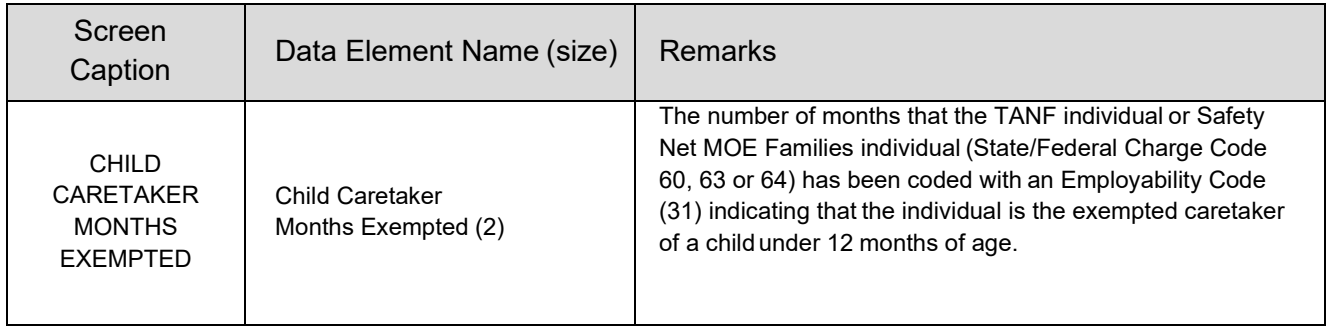

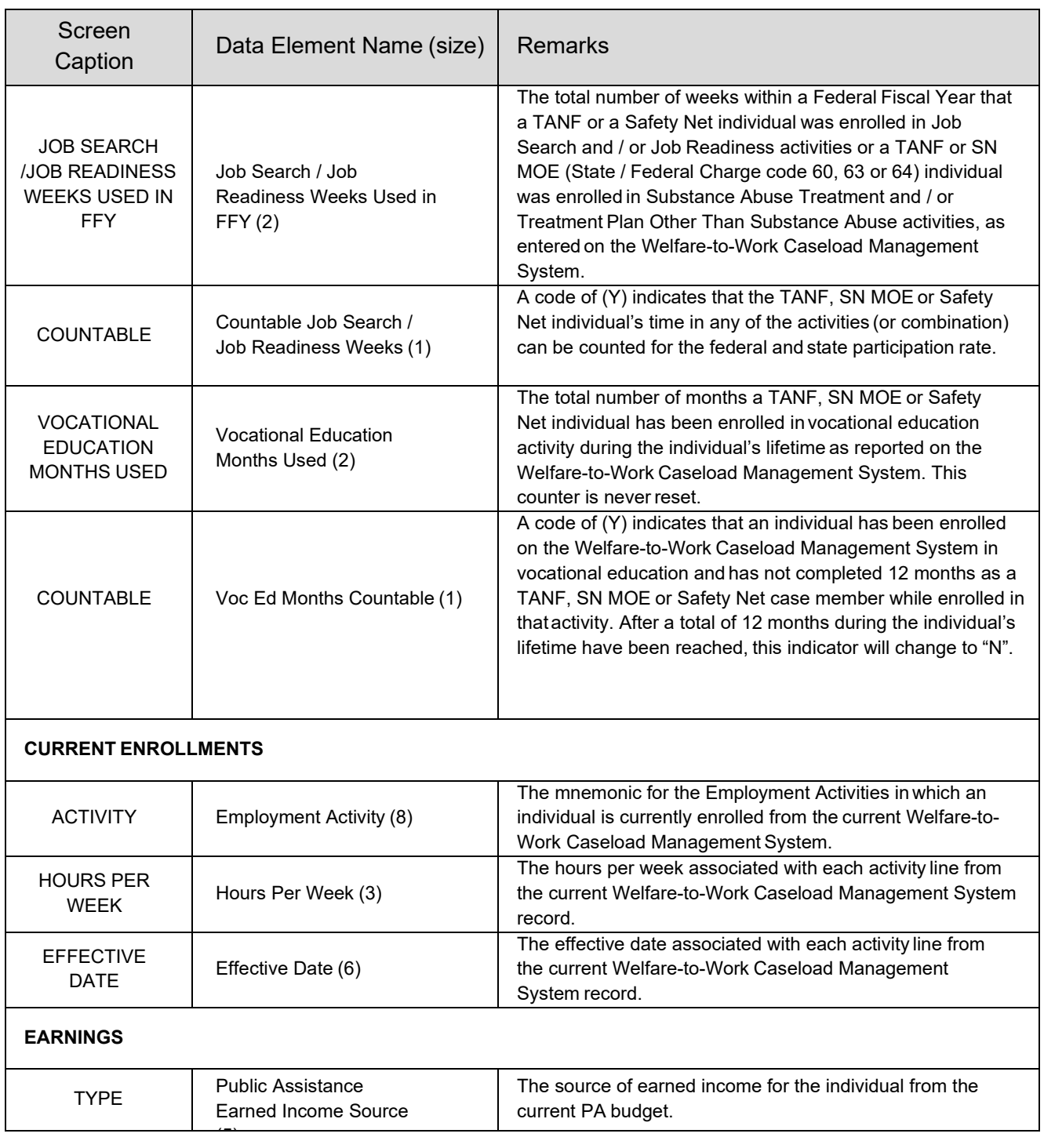

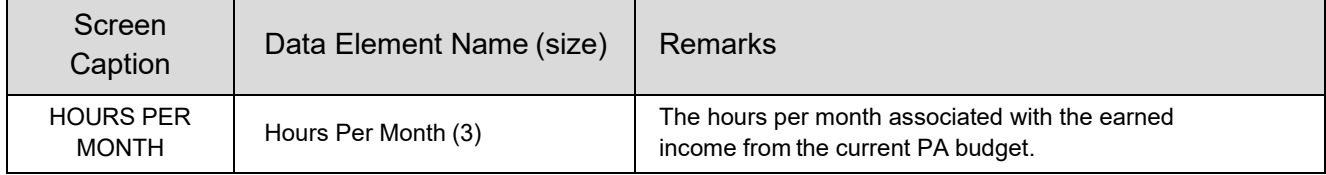

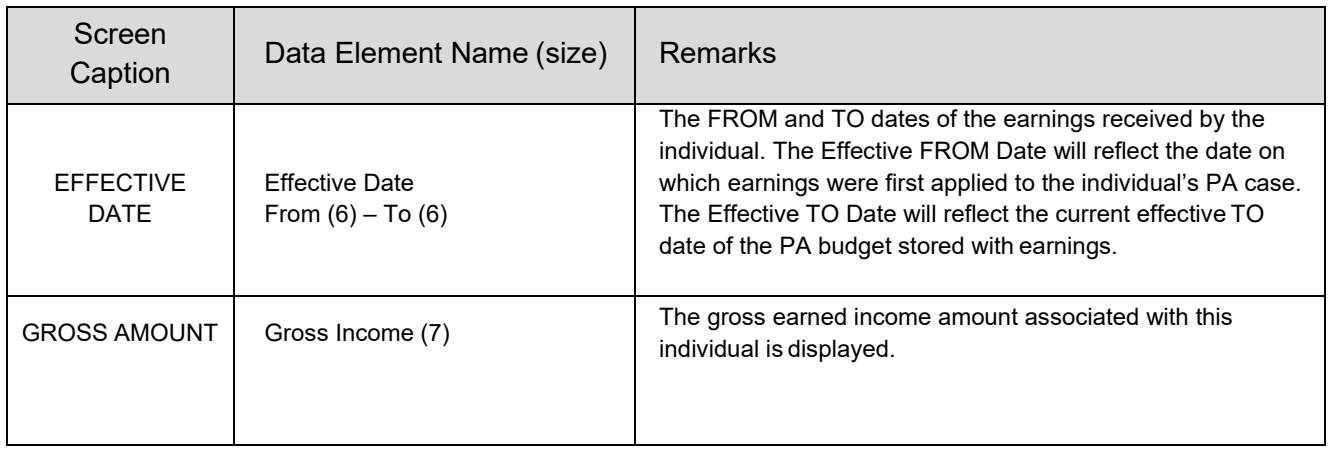

# <span id="page-15-0"></span>WTRK43 FS ABAWD OVERRIDE INPUT

Data displayed on the WTRK43 screen (see Fig. 3) is based on case information maintained by districts, including ABAWD related tracking information reported by NYC Human Resources Administration. In addition to demographic information, such as the name of the individual and CIN, the WTRK43 screen displays the individual's ABAWD counter that is a list of the calendar months during which the ABAWD did not meet the ABAWD requirements within the current 36 month fixed period and any additions/deletions made to the individual's ABAWD tracking record.

The top part of the WTRK43 screen may contain up to ten lines representing months that have been added to or deleted from the ABAWD counter. Multiple pages can be accessed using the function keys listed at the bottom of the screen. The WTRK43 screen also displays the months for which an individual was reported as having an ABAWD exclusion based on the use of the ABAWD code "X" on screen 4 of Upstate WMS, on Individual Inquiry Screen NQIN2A-Client Information for NYC WMS, and on the Individuals Tab in myWorkspace (available to districts outside of NYC).

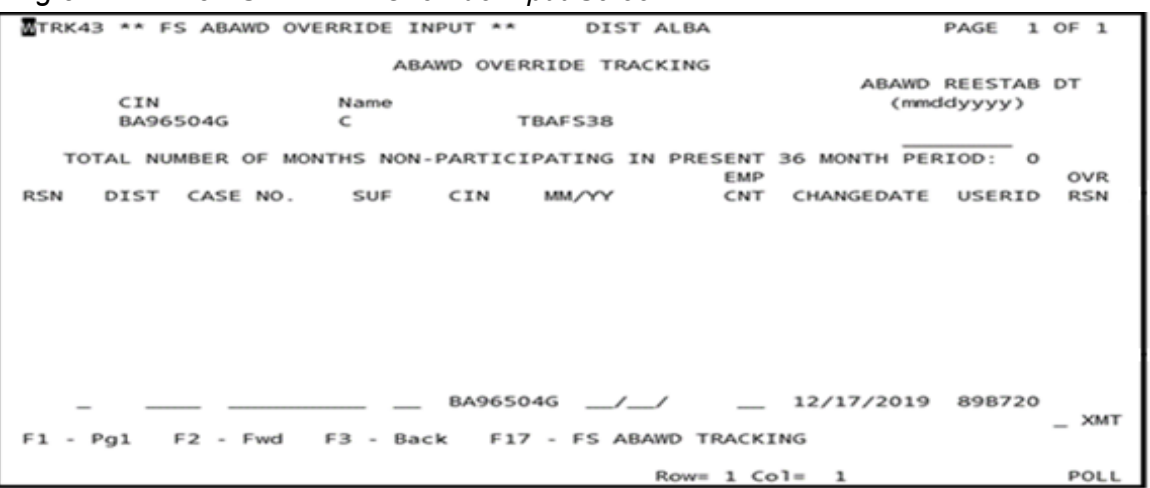

*Fig 3. WTRK43 FS ABAWD Override Input Screen*

### **Background**

Districts must process an override transaction when an adjustment needs to be made to an ABAWD's tracking record. The following adjustments to data elements that are used as part of the ABAWD tracking process may be made through the ABAWD override process:

- Add or delete a calendar month from the ABAWD counter (Total Number of Months Non-Participating);
- Add or delete a calendar month associated with an ABAWD exclusion;
- Add or delete an ABAWD re-establish date; and,

• Add or delete a calendar month associated with an ABAWD grace period.

Districts were previously instructed in [17-ADM-01](http://otda.ny.gov/policy/directives/2017/ADM/17-ADM-01.pdf) Requirements for Able Bodied Adults Without Dependents (ABAWDs) that overrides related to the use of ABAWD exclusions must be completed no later than 30 calendar days after the end of the calendar quarter. In order to give districts greater flexibility and report ABAWD exclusions applied throughout the federal fiscal year (FFY), the systems edit which required districts to delete or add a month associated with an ABAWD exclusion within 30 days after the end of the calendar quarter has been lifted. Districts may add a month for which an ABAWD exclusion should have been applied or delete a month for which an ABAWD exclusion was applied, at any time during the FFY. The Office of Temporary and Disability Assistance (OTDA) is responsible for accurately reporting the number of exclusions applied by districts each month to the United States Department of Agriculture (USDA) on a quarterly basis. For this reason, districts must maintain their current procedure to process exclusion transactions by the 30th of the month following the end of the quarter and overrides that are processed after the quarter ends, but still within the FFY should be kept to a minimum. For example, override transactions to add or delete an ABAWD exclusion for April, May, or June should still be completed before July 30th.

#### Access

ABAWD related override transactions are processed using the WTRK43 – FS ABAWD OVERRIDE INPUT screen (selection R) on the Employment Tracking Inquiry, accessed via the Time Limit Tracking Menu (Upstate WMS Menu Selection 17/NYC WMS Menu Selection 11). Only staff designated by the district should process ABAWD related override transactions. Districts must ensure that the reason for the override is clearly documented in the case record.

#### Override Transactions - Deletions

When it is determined that one of the calendar months on the ABAWD counter has been tracked in error, that month must be deleted. A month is deleted with a deletion override transaction.

To complete a deletion override transaction via the WTRK43 screen, the worker should select the appropriate reason code from the table below and enter it in the **RSN** field to the left of the month to be deleted. When the **RSN** field is blank, it is the only field that can be populated for any record displayed in the top part of the WTRK43 screen.

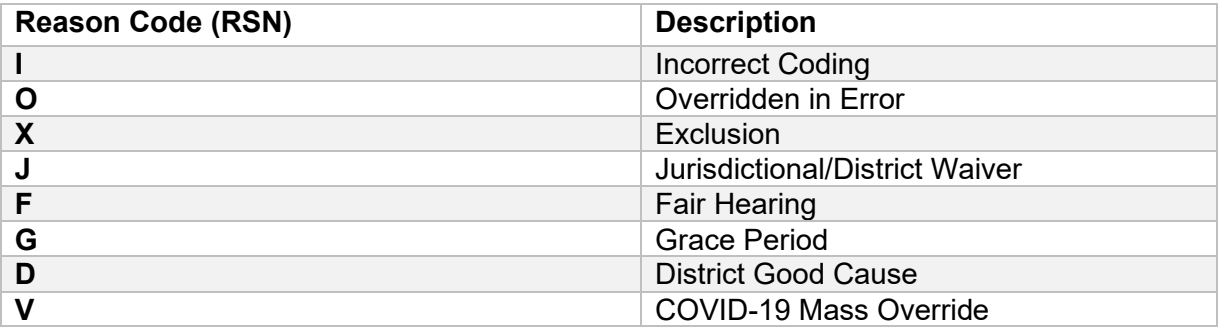

The allowable entries for the **RSN** field are listed in the table below:

The following information provides guidance on the use of a specific reason code when completing a deletion override transaction:

- **I Incorrect Coding** would be used when the SNAP employability code and/or ABAWD status code on Screen 4 in WMS was incorrect, or the absence of income/hours in the Automated Eligibility Budgeting Logic (ABEL) or Welfare-to-Work Caseload Management System (WTWCMS) results in the generation of an AB, AX, AR or AG record. For example, an individual assigned an ABAWD status code of "A" with two tracked months with an AB record provides verification they are six months pregnant. The documentation covers the months tracked with an AB record. The district must use an "I" to remove the AB record for each month so that the months track correctly as months the individual was exempt from the ABAWD requirements.
- **O Overridden in Error** would be used when a worker manually enters an AB, AX, AR or AG record on the WTRK43 screen and subsequently discovers that the override action was incorrect. For example, if a worker competed an override to add an exclusion to the WTRK43 screen and then subsequently realizes that the action was incorrect and needs to remove the AX record from the tracker, the worker would use the "O" to remove the AX record and then process a separate override transaction to add an AB record so that the month tracks correctly as a countable month.
- **X Exclusion** would be used when the district determines that the ABAWD met one of the district's exclusion policy criteria, but the district failed to apply the exclusion before the month was tracked.
- **J Jurisdictional Waiver** would be used when the district determines that the ABAWD resides in a municipality of the state with an approved jurisdictional waiver or moved from a non-waived county to a waived county and the month tracked in error.
- **F Fair Hearing** would be used when an ABAWD's claimed issue is upheld in a Fair Hearing. The district must override months that are included in the Fair Hearing decision and during the Fair Hearing process.
- **G Grace Period** would be used when an ABAWD reestablish date was not system generated and the AG record must be manually entered.
- **D District Good Cause** would be used to override an ABAWD non-participating tracked month when the district determines that the ABAWD had a good cause reason that prevented them from working or participating in an ABAWD qualifying work activity for at least 80 hours in the month. Good cause is an event or circumstance beyond an individual's control that prevents an ABAWD from meeting the ABAWD requirement during the month. Good cause examples may include, but are not limited to, a temporary illness or a household emergency. Documentation to support the district's good cause determination must be maintained in the case record.
- **V COVID-19 Mass Override** was used by OTDA to conduct state-level overrides of individual records for all ABAWDs with an AB record (ABAWD months non-participating) for March 2020, (in accordance with the guidance provided in [GIS 20 TA/DC016](http://otda.ny.gov/policy/gis/2020/20DC016.pdf) instructing districts to grant good cause for individuals who fail to meet the ABAWD requirements in

March 2020). Additionally, this code was used by OTDA to conduct state-level overrides during the time period of the temporary suspension of the ABAWD time limit due to the COVID-19 crisis, (beginning with the month of April 2020 and until the month following the end of the emergency declaration), as described in [GIS 20 TA/DC021.](http://otda.ny.gov/policy/gis/2020/20DC021.pdf)

Two additional override reason codes exist, W (wrong individual) and C (conversion error), however, use of these reason codes is not appropriate at this time.

The following screenshots and descriptions provide examples of how deletion override transactions should be completed.

#### Deletion of a Tracked Month to be Reported as ABAWD Excluded

The steps for deleting an ABAWD tracked month that should be reported as ABAWD excluded are as follows:

1. Enter the code "X" in the **RSN** field of the tracked month that should be reported as excluded (see Fig. 4)

*Fig. 4 WTRK43 screen before the deletion of a tracked month to be reported as ABAWD excluded*

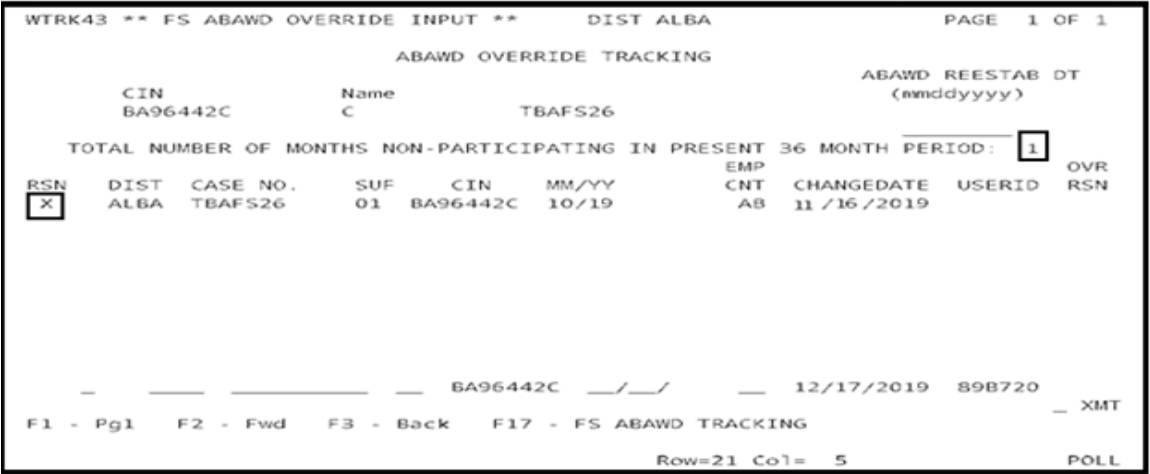

2. Tab to the **XMT** field and press Enter to transmit (see Fig. 5).

| cicluucu     |        |       |                    |                |          |                                     |                   |     |                  |                                |                 |
|--------------|--------|-------|--------------------|----------------|----------|-------------------------------------|-------------------|-----|------------------|--------------------------------|-----------------|
|              | WTRK43 | * *   | <b>ABAWD</b><br>FS | OVERRIDE       | INPUT    | * *                                 | DIST ALBA         |     |                  | PAGE                           | 1 OF 1          |
|              |        |       |                    |                |          | ABAWD OVERRIDE TRACKING             |                   |     |                  |                                |                 |
|              |        | CIN   | BA96442C           | Name<br>c      |          | <b>TBAFS26</b>                      |                   |     |                  | ABAWD REESTAB DT<br>(mmddyyyy) |                 |
|              |        |       | TOTAL NUMBER OF    |                |          | MONTHS NON-PARTICIPATING IN PRESENT |                   | EMP | 36 MONTH PERIOD: | $\overline{10}$                | OVR             |
| <b>RSN</b>   |        | DIST  | CASE NO.           | SUF            | CIN      | MM/YY                               |                   | CNT | CHANGEDATE       | USERID                         | <b>RSN</b>      |
|              |        | ALBA  | TBAFS26            | O <sub>1</sub> | BA96442C | 10/19                               |                   | AX  | 12/17/2019       | 898720                         |                 |
| $\mathsf{D}$ |        | AL BA | TBAFS26            | O1             | BA96442C | 10/19                               |                   | AB  | 11/16/2019       | 898720                         | $\vert x \vert$ |
|              |        |       |                    |                |          |                                     |                   |     |                  |                                |                 |
|              |        |       |                    |                |          | BA96442C                            | $\frac{1}{2}$     |     | 12/17/2019       | 898720                         | $-$ XMT         |
| $F1 - PQ1$   |        |       | $F2 - Fwd$         | $F3 - Back$    |          | $F17 -$                             | FS ABAWD TRACKING |     |                  |                                |                 |
|              |        |       | Update complete    |                |          |                                     |                   |     | Row=11 $Co1 = 2$ |                                | POLL            |

*Fig. 5 WTRK43 screen after the deletion of a tracked month to be reported as ABAWD excluded*

The successful deletion of a tracked month that should be reported as ABAWD excluded will result in all of the following:

- The entry in the **RSN** field of the deleted tracked month will change to "D" (deleted).
- The **OVR RSN** field of the deleted record will display the code originally entered in the **RSN** field.
- A line 24 message "Update complete" will appear at the bottom of the screen.
- The number of months non-participating in the current 36-month period will change, if applicable, to reflect the updated record (after the month is deleted).
- A new AX record will be generated indicating the proper designation of the deleted tracked month as excluded.

#### Deletion of an ABAWD Reestablish Date

The steps for deletion of an ABAWD reestablish date are as follows:

1. Enter the code "O" (Overridden in Error) in the **RSN** field of the AR record to be deleted (see Fig. 6).

#### *Fig. 6 WTRK43 screen before the deletion of an ABAWD reestablish date*

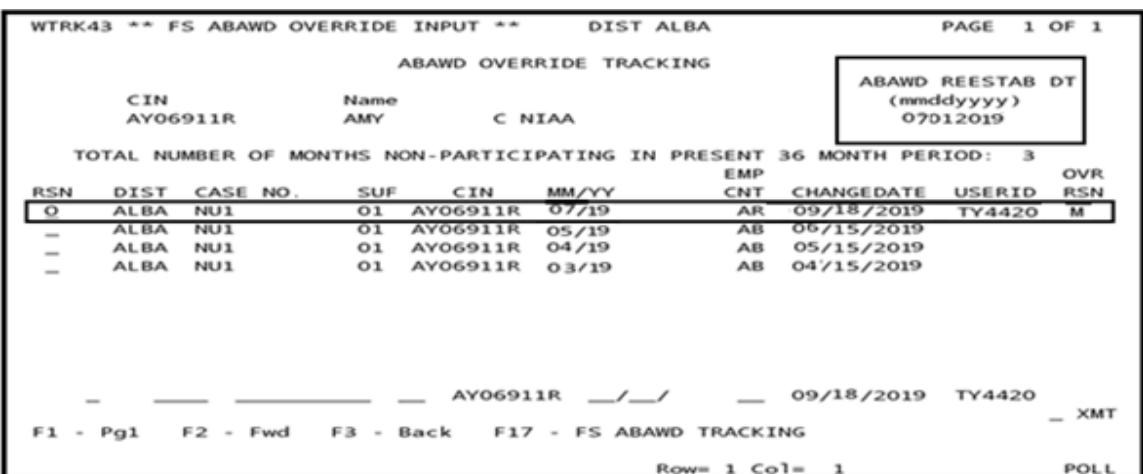

2. Tab to the **XMT** field and press Enter to transmit (see Fig. 7).

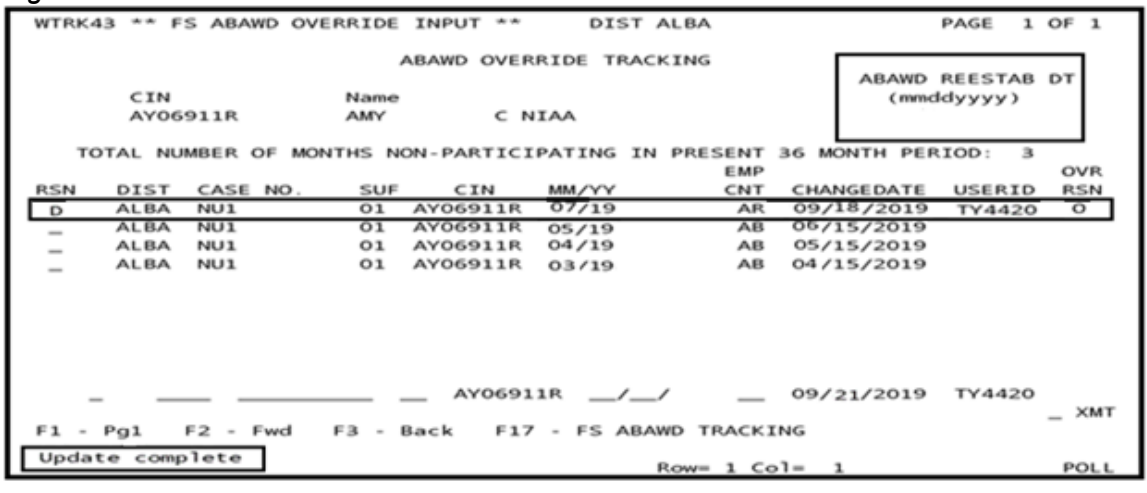

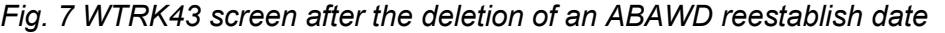

The successful deletion of the ABAWD reestablish date will result in all of the following:

- The entry in the **RSN** field of the AR record will change to "D" (deleted).
- The **OVR RSN** field will display the original code entered in the **RSN** field.
- A line 24 message "Update complete" will appear at the bottom of the screen.
- The **ABAWD REESTAB DT** field will become blank.

### Override Transactions - Additions

If a tracked month was deleted in error and it must be re-applied to the ABAWD counter, the transaction should be completed via the entry line located at the bottom of the WTRK43 screen. If the transaction is successful, an additional record will be displayed above the

original record for the month in the top part of the WTRK43 screen.

Months can be added to the ABAWD history via the entry line located at the bottom of the WTRK43 screen in the following instances:

- Add a calendar month to the ABAWD counter;
- Add a calendar month to report the use of an ABAWD exclusion for a prior month;
- Add an ABAWD reestablish date; and
- Add a Grace Jurisdictional/District Waiver Period.

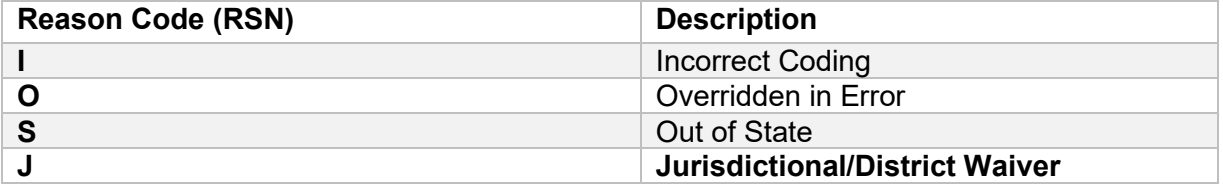

- $\bullet$ an error in coding on Screen 4 in WMS or the presence of income/hours in ABEL or WTWCMS prevents the system from generating an AB, AX, AR or AG record. **I – Incorrect Coding** would be used if adding an AB, AX, AR, or AG record when
- **O Overridden in Error** would be used when adding an AB record after a worker generated an AX or AG record in error.
- **S Out of State** would be used when an ABAWD received tracked months in another state during the current New York State 36-month period, and the district must add an AB record for those months.
- **J Jurisdictional/District Waiver** would be used when an AB record must be added because it was determined that the individual did not reside in a municipality of the state with an approved jurisdictional waiver.

Two additional override reason codes exist, W (wrong individual) and C (conversion error). However, use of these reason codes is not appropriate at this time.

Only one override transaction to add a month to the ABAWD counter may be processed at a time. The reason for the adjustment must be clearly documented in the case record. To complete an override transaction to add a month to the counter, a designated staff member must complete the following fields in the entry line located at the bottom of the WTRK43 screen:

- RSN as described in the table above
- DIST (District)
- CASE NO (Case Number)
- SUFF (only required for NYC cases)
- MM/YY (Month/Year for calendar month being added)
- EMP CNT (Employment Counter Code)

When completing an ABAWD override transaction via the entry line located at the bottom of the WTRK43 screen, the only allowable entry for the **EMP CNT** field is AB.

#### Addition of a Trackable Month to the ABAWD Counter

The steps to add a trackable month to the ABAWD counter are as follows:

1. Enter required information in the entry line located at the bottom of the WTRK43 screen. Enter the code "AB" in the **EMP CNT** field (see Fig. 8).

*Fig. 8 WTRK43 screen displaying the data entry process for addition of a trackable month*

| WTRK43 ** FS ABAWD OVERRIDE INPUT **       |                                    | <b>DIST ALBA</b>                                     | PAGE                           | 1 OF 1                |
|--------------------------------------------|------------------------------------|------------------------------------------------------|--------------------------------|-----------------------|
|                                            |                                    | ABAWD OVERRIDE TRACKING                              |                                |                       |
| CIN                                        | Name                               |                                                      | ABAWD REESTAB DT<br>(mmddyyyy) |                       |
| BA96442C                                   | c                                  | TBAFS26                                              |                                |                       |
| TOTAL NUMBER OF                            |                                    | MONTHS NON-PARTICIPATING IN PRESENT<br><b>EMP</b>    | 36 MONTH PERIOD:               | $\circ$<br><b>OVR</b> |
| <b>DIST</b><br>CASE NO.<br><b>RSN</b>      | CIN<br>SUF                         | MM/YY<br>CNT                                         | CHANGEDATE<br>USERID           | <b>RSN</b>            |
|                                            |                                    |                                                      |                                |                       |
| <b>TBAFS26</b><br><b>ALBA</b>              | BA96442C<br>O1                     | 10/19<br>АB                                          | 898720<br>12/17/2019           |                       |
| F1<br>Pg1<br>F2<br>Fwd<br>$\sim$<br>$\sim$ | F3<br><b>F17</b><br>Back<br>$\sim$ | <b>FS ABAWD TRACKING</b><br>$\overline{\phantom{a}}$ |                                | <b>XMT</b>            |
|                                            |                                    | Row=22 $Co1 = 76$                                    |                                | POLL                  |

2. Tab to the **XMT** field and press Enter to transmit.

Upon the successful completion of the override transaction, the added trackable month is displayed chronologically, the **TOTAL NUMBER OF MONTHS NON-PARTICIPATING IN PRESENT 36 MONTH PERIOD** field is incremented by 1, and a line 24 message "Update complete" is displayed at the bottom of the WTRK43 screen (see Fig. 9). The ABAWD counter on the WTRK31 screen and the ABAWD tracking screen in WTWCMS are also updated.

#### *Fig. 9 WTRK43 screen after the addition of a trackable month*

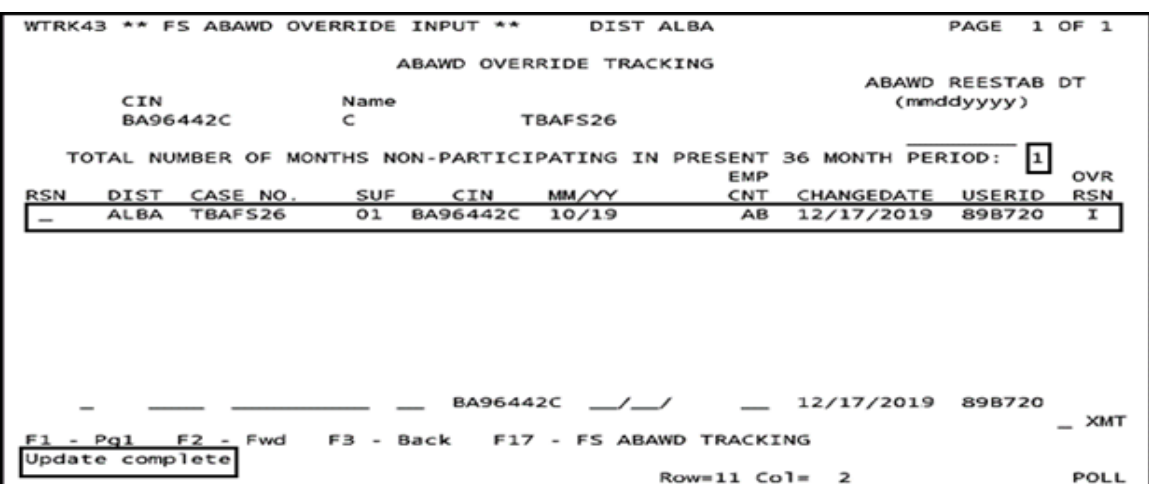

Addition of an ABAWD Exclusion

If the worker needs to process an addition override transaction to report the use of an ABAWD exclusion for a calendar month, the worker should first review the record to determine if there is an active AB (countable month during which the individual was not compliant with the ABAWD requirement) or AG (month counted toward the ABAWD grace period) record for that calendar month. If an active AB or AG record for that calendar month does not exist on the WTRK43 screen (see Fig.10), the worker should create an AB record.

*Fig. 10. WTRK43 screen before the addition of a month to be reported as ABAWD excluded*

| <b>ABAWD</b><br>**<br>FS<br>WTRK43                     | OVERRIDE<br><b>INPUT</b><br>**                 | <b>DIST ALBA</b>                                                         | PAGE                                  | 1 OF<br>ı                              |
|--------------------------------------------------------|------------------------------------------------|--------------------------------------------------------------------------|---------------------------------------|----------------------------------------|
| CIN<br><b>BB00919E</b>                                 | ABAWD OVERRIDE<br>Name<br>$\epsilon$           | <b>TRACKING</b><br>F31ALN2                                               | <b>ABAWD REESTAB DT</b><br>(mmddyyyy) |                                        |
| TOTAL NUMBER<br>OF                                     | <b>NON</b><br>- PARTICIPATING<br><b>MONTHS</b> | SENT<br><b>IN</b><br>PRE<br>EMP                                          | PERIOD: 0<br><b>MONTH</b>             | <b>OVR</b>                             |
| <b>DIST</b><br>CASE NO.<br><b>RSN</b>                  | CIN<br>SUF                                     | CNT<br>MM/YY                                                             | USERID<br>CHANGEDATE                  | <b>RSN</b>                             |
|                                                        |                                                |                                                                          |                                       |                                        |
| F <sub>1</sub><br>F2<br>Pgl<br>Fwd<br>$\sim$<br>$\sim$ | BA96442C<br><b>F17</b><br>F3<br>Back<br>$\sim$ | $\overline{\phantom{a}}$<br><b>TRACKING</b><br><b>FS ABAWD</b><br>$\sim$ | 898720<br>12/17/2019                  | <b>XMT</b><br>$\overline{\phantom{a}}$ |
|                                                        |                                                | $Row= 1$ $Col=$                                                          | $\overline{\mathbf{1}}$               | POLL                                   |

The worker should add an ABAWD countable month via the entry line located at the bottom of the WTRK43 screen (see Fig. 11).

*Fig. 11 WTRK43 screen showing data entry of a countable month as a step in the process of adding a month to be reported as ABAWD excluded*

| WTRK43<br>**<br>FS<br><b>ABAWD</b>                                          | OVERRIDE<br>INPUT **                                                                      | DIST ALBA                                                                              | $\mathbf{1}$<br>PAGE<br>OF<br>$\mathbf{1}$                                                              |
|-----------------------------------------------------------------------------|-------------------------------------------------------------------------------------------|----------------------------------------------------------------------------------------|----------------------------------------------------------------------------------------------------|
| CIN<br>BA96442C<br>TOTAL NUMBER OF<br>CASE NO.<br><b>RSN</b><br><b>DIST</b> | OVERRIDE<br><b>ABAWD</b><br>Name<br>c<br>NON-PARTICIPATING<br><b>MONTHS</b><br>CIN<br>SUF | <b>TRACKING</b><br>TBAFS26<br>36<br><b>IN</b><br><b>PRESENT</b><br>EMP<br>CNT<br>MM/YY | ABAWD REESTAB DT<br>(mmddyyyy)<br>MONTH PERIOD:<br>$\circ$<br>OVR<br><b>RSN</b><br>CHANGEDATE<br>USERID |
| <b>ALBA</b><br>F1<br>Pg1<br>F2<br>Fwd<br>$\,$<br>$\,$                       | <b>TBAFS26</b><br>BA96442C<br>O1<br>F3 -<br>Back<br>F17                                   | 10/19/<br>AВ<br><b>FS ABAWD</b><br><b>TRACKING</b><br>$\,$<br>Row=22 $Co1 = 76$        | 12/17/2019<br>898720<br><b>XMT</b><br>-<br>POLL                                                         |

After entering the information in the entry line located at the bottom of the WTRK43 screen the worker should press Enter to transmit. A new AB record will be generated (see Fig. 12).

*Fig. 12 WTRK43 screen after the data entry of a countable month as a step in the process of adding a month to be reported as ABAWD excluded*

| WTRK43 ** FS ABAWD OVERRIDE INPUT **                |                       | DIST ALBA               |                  | PAGE<br>1 OF 1              |
|-----------------------------------------------------|-----------------------|-------------------------|------------------|-----------------------------|
|                                                     |                       |                         |                  |                             |
|                                                     |                       | ABAWD OVERRIDE TRACKING |                  |                             |
|                                                     |                       |                         |                  | ABAWD REESTAB DT            |
| CIN                                                 | Name                  |                         |                  | (mmddyyyy)                  |
| BA96442C                                            | C                     | <b>TBAFS26</b>          |                  |                             |
|                                                     |                       |                         |                  |                             |
| TOTAL NUMBER OF MONTHS NON-PARTICIPATING IN PRESENT |                       | EMP                     | 36 MONTH PERIOD: | 1 <br>OVR                   |
| <b>DIST</b><br>CASE NO.<br><b>RSN</b>               | SUF<br>CIN            | <b>MM/YY</b><br>CNT     | CHANGEDATE       | <b>RSN</b><br><b>USERID</b> |
| TBAFS26<br><b>ALBA</b>                              | <b>BA96442C</b><br>O1 | 10/19<br>AB             | 12/17/2019       | 898720<br>I                 |
|                                                     |                       |                         |                  |                             |
|                                                     |                       |                         |                  |                             |
|                                                     |                       |                         |                  |                             |
|                                                     |                       |                         |                  |                             |
|                                                     |                       |                         |                  |                             |
|                                                     |                       |                         |                  |                             |
|                                                     |                       |                         |                  |                             |
|                                                     |                       |                         |                  |                             |
|                                                     |                       |                         |                  |                             |
|                                                     | BA96442C              | $\frac{1}{2}$           | 12/17/2019       | 898720                      |
|                                                     |                       |                         |                  | $-$ XMT                     |
| $F2 - Fwd$<br>$-$ Pg1<br>F1                         | $F3 - Back$           | F17 - FS ABAWD TRACKING |                  |                             |
| Update complete                                     |                       |                         |                  |                             |
|                                                     |                       | $Row=11$ $Col=$         | $\overline{2}$   | POLL                        |

After creating the active countable AB record for the calendar month, the worker should enter the reason code "X" in the **RSN** field of the record for the added month (see Fig. 13), tab to the **XMT** field and press Enter to transmit.

*Note: The worker does not have to add a countable AB record for the month to be reported as ABAWD excluded if the AB record for that month already appears on the WTRK43 screen.* 

*Fig. 13 WTRK43 screen displaying the conversion of the countable AB record to an AX record to designate the month as ABAWD excluded*

| WTRK43 ** FS ABAWD OVERRIDE INPUT ** |                                                                         | DIST ALBA               | PAGE                                       | $1$ OF $1$   |
|--------------------------------------|-------------------------------------------------------------------------|-------------------------|--------------------------------------------|--------------|
|                                      |                                                                         | ABAWD OVERRIDE TRACKING | ABAWD REESTAB DT                           |              |
| CIN                                  | Name                                                                    |                         | (mmddyyyy)                                 |              |
| BA96442C                             | c                                                                       | TBAFS26                 |                                            |              |
| DIST<br>CASE NO.<br>RSN              | TOTAL NUMBER OF MONTHS NON-PARTICIPATING IN PRESENT<br>CIN MM/YY<br>SUF | EMP<br>CNT              | 36 MONTH PERIOD: 1<br>CHANGEDATE<br>USERID | OVR<br>RSN   |
| $\times$<br>TBAF526<br><b>ALBA</b>   | 01 BA96442C 10/19                                                       | $A$ B                   | 12/17/2019<br>898720                       | $\mathbf{I}$ |
|                                      |                                                                         | $BA96442C$ //           | $-12/17/2019$<br>898720                    |              |
| $F1 - Pq1$                           | F2 - Fwd F3 - Back F17 - FS ABAWD TRACKING                              |                         |                                            | $-$ XMT      |
|                                      |                                                                         | $Row=21$ $Co1 = 5$      |                                            | POLL         |

The AX record for the month to be reported as excluded will be generated automatically because the worker is overriding an active countable AB record with the reason code "X". The code "D" (deleted) will populate the **RSN** field of the overridden AB record (see Fig. 14).

*Fig. 14 WTRK43 screen displaying the final phase of the addition of a month to be reported as ABAWD excluded*

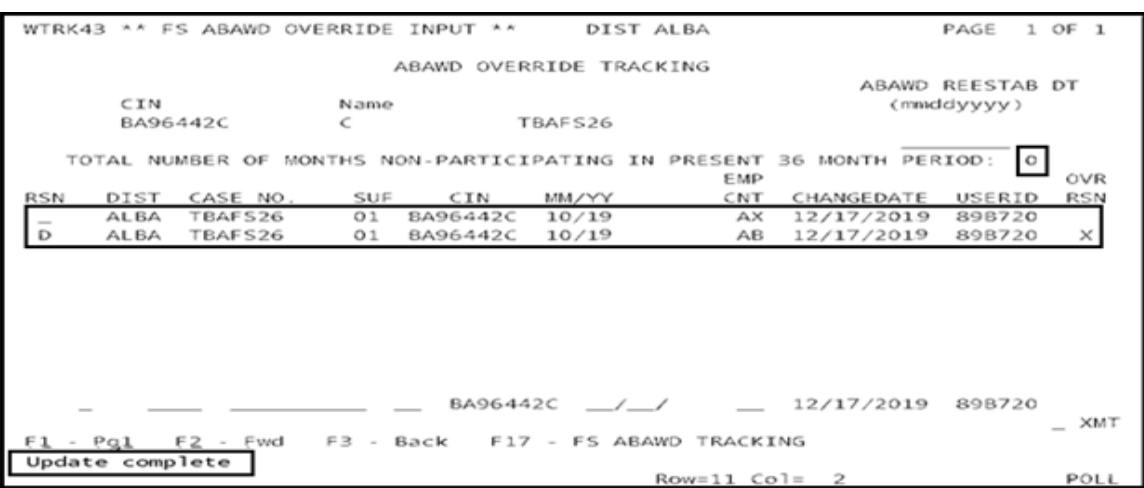

*Note: The worker must process a separate override transaction for each calendar month that was reported as a countable month but should not have been tracked because the individual was granted an ABAWD exclusion.* 

#### Addition of an ABAWD Reestablish Date

The use of an ABAWD reestablish date will help districts identify when an ABAWD, who was previously determined ineligible for SNAP benefits due to noncompliance with the ABAWD requirement, has reestablished eligibility by meeting the ABAWD requirement through one of the methods described below (for additional information, see 18 NYCRR 385.3):

- Applicant prospective compliance in the 30 calendar days following the date of application;
- Recipient prospective compliance within 30 consecutive days;
- Participation in ABAWD qualifying activities for 80 hours within any consecutive 30 day period since losing SNAP eligibility; or,
- 30 days of job search (minimum of 12 hours, but additional hours may be required based on district policy) which must be followed by a work experience assignment unless the individual finds adequate employment during the job search period.

If an ABAWD who reestablishes eligibility for SNAP using any one of the methods listed above subsequently stops meeting the ABAWD requirement, the ABAWD becomes eligible for an additional consecutive 3-month period of SNAP benefits without meeting the ABAWD requirement. This is referred to as the grace period.

*Note: The ABAWD reestablish date is only used to identify when an ABAWD who was previously determined ineligible for SNAP benefits due to noncompliance with the ABAWD requirement has reestablished eligibility by meeting the ABAWD requirement through one of the methods identified above. The reestablish date should NOT be used when an individual reestablishes SNAP eligibility because they have become exempt from the ABAWD requirement, documents that they reside in an area with an approved ABAWD waiver or is granted an ABAWD exclusion by the district.* 

Information about the reestablish date is available on the WTRK31 screen, which is accessed through the Employment Tracking Inquiry, Selection P – FS ABAWD Tracking (via the Time Limit Tracking Menu, Upstate WMS Menu Selection 17, NYC WMS Menu Selection 11). An "X" will be displayed next to the **Removed Due to ABAWD** field on the WTRK31 screen when a district has previously processed a transaction including the SNAP reason code F94 (ABAWD Ineligible) on Screen 3 of WMS [or through the Paperless Office System (POS) or Paperless Alternate Module (PAM) for NYC] (see Fig. 15).

*Fig. 15 WTRK31 screen displaying an "X" in the Removed Due to ABAWD field*

| WTRK31 ** FS ABAWD TRACKING                         | **                             |                      | Dist ALBA     |     |                         |                                  | 09/09/2019   |
|-----------------------------------------------------|--------------------------------|----------------------|---------------|-----|-------------------------|----------------------------------|--------------|
| CIN<br>SSN<br>Name                                  |                                |                      |               | DOB |                         |                                  |              |
| AY06911R 611111111<br>AMY                           |                                |                      |               |     | EMPFAFP17 01/01/76 SNAP |                                  |              |
| Case Name                                           | Case No.                       |                      |               |     |                         | Suf CT CS SNAP-IS Emp CD         | 36 MonStart  |
| NIAA                                                | NU1                            |                      | 01 SNCA AC AC |     |                         | 20                               | 01/01/19     |
| Total Mon N-P 3 Mon Non-Part: 05/19 , 04/19 , 03/19 |                                |                      |               |     |                         |                                  |              |
| Grace Period Used:                                  |                                | Grace Period Months: |               |     |                         |                                  |              |
| Removed Due To ABAWD:                               | Reestablished Date: / /        |                      |               |     |                         | ABAWD Indicator<br><b>Status</b> | : A          |
| *** CURRENT ENROLLMENTS ***                         |                                |                      |               |     |                         |                                  |              |
| Activity Hours Per Week Effective Date              |                                |                      |               |     |                         |                                  |              |
| $\mathbf{1}$ .                                      |                                |                      |               |     |                         |                                  |              |
| 2.                                                  |                                |                      |               |     |                         |                                  |              |
| 3.                                                  |                                |                      |               |     |                         |                                  |              |
| *** EARNINGS ***                                    |                                |                      |               |     |                         |                                  |              |
| Type                                                | Hours Per Month Effective Date |                      |               |     |                         |                                  | Gross Amount |
| 1.                                                  |                                |                      |               |     |                         |                                  |              |
| 2.                                                  |                                |                      |               |     |                         |                                  |              |
|                                                     |                                |                      |               |     |                         |                                  |              |
| F17 - FS ABAWD Override Input                       |                                |                      |               |     |                         |                                  |              |

### System Generated ABAWD Reestablish Date

The ABAWD tracking logic generates a reestablish date when a SNAP reason code F94 (ABAWD ineligible) is present on an individual's Welfare Reporting and Tracking System (WRTS) record, the **Removed Due to ABAWD** field on the WTRK31 screen displays an "X", and the ABAWD tracking process determines that the ABAWD has met the ABAWD requirement for a calendar month. The system generated reestablish date is displayed on the WTRK31 and WTRK43 screens. In addition, a record with the Employment Counter Code "AR" is generated on the WTRK43 screen.

#### **Example**

An ABAWD whose SNAP case was closed as of 05/31/19 with a SNAP reason code F94 (ABAWD ineligible) begins volunteering 22 hours per week effective 07/22/19. The individual applies for SNAP benefits on 08/01/19 and provides documentation that they will volunteer at least 80 hours within 30 consecutive days from the date of application, (applicant prospective compliance). The district concludes that the individual has re-established ABAWD eligibility and, if otherwise eligible, may receive SNAP benefits beginning from the date of application, (08/01/19). When processing the case opening, the worker enters a confirmed enrollment in community service with a schedule of 22 hours per week in WTWCMS. The ABAWD tracking logic determines that the ABAWD has met the ABAWD requirement for the month of August based on the hours of volunteering entered in WTWCMS, and the system generates a reestablish date of 08/01/19 which is displayed on the WTRK31 and WTRK43 screens (see Fig. 16 and Fig. 17).

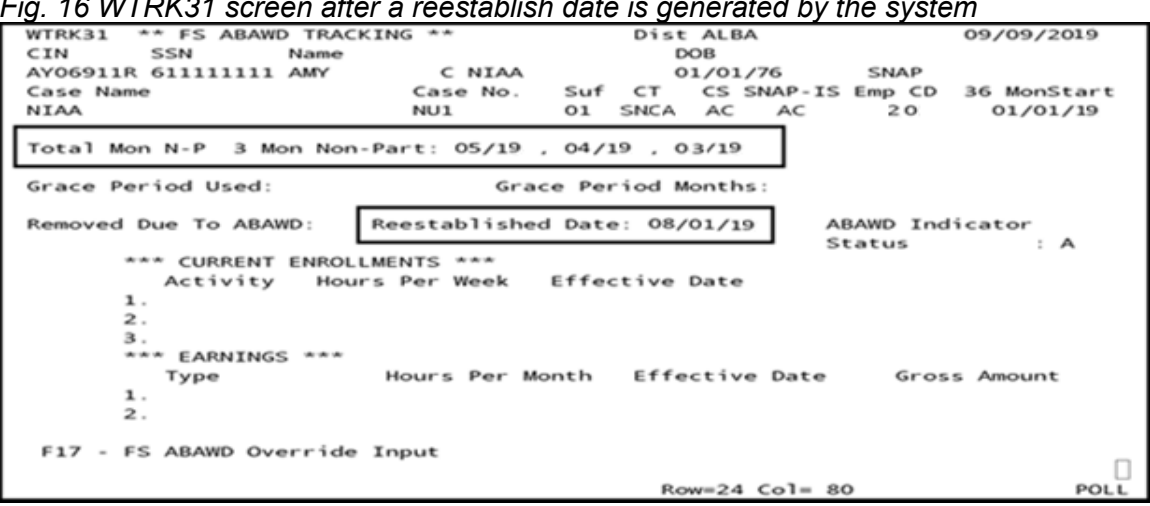

*Fig. 16 WTRK31 screen after a reestablish date is generated by the system*

*Note: Please note that when the individual reestablishes SNAP eligibility, and the Reestablish date is generated by the system, the Removed Due to ABAWD field on the WTRK31 screen becomes blank.*

*Fig. 17 WTRK43 screen after a reestablish date is generated by the system*

| WTRK43                                                           |             |          |  |                    | ** FS ABAWD OVERRIDE INPUT ** |        | DIST ALBA                                           |    |                   | PAGE                                       | $1$ OF $1$ |
|------------------------------------------------------------------|-------------|----------|--|--------------------|-------------------------------|--------|-----------------------------------------------------|----|-------------------|--------------------------------------------|------------|
|                                                                  |             |          |  |                    | ABAWD OVERRIDE TRACKING       |        |                                                     |    |                   |                                            |            |
|                                                                  | CIN         | AY06911R |  | Name<br><b>AMY</b> |                               | C NIAA |                                                     |    |                   | ABAWD REESTAB DT<br>(mmddyyyy)<br>08012019 |            |
|                                                                  |             |          |  |                    |                               |        | TOTAL NUMBER OF MONTHS NON-PARTICIPATING IN PRESENT | 36 | MONTH PERIOD:     | з                                          |            |
|                                                                  |             |          |  |                    |                               |        | EMP                                                 |    |                   |                                            | OVR        |
| <b>RSN</b>                                                       | DIST        | CASE NO. |  | SUF                | CIN                           | MM/YY  | CNT                                                 |    | CHANGEDATE USERID |                                            | <b>RSN</b> |
|                                                                  | <b>ALBA</b> | NU1      |  | O1                 | AY06911R                      | 08/19  | <b>AR</b>                                           |    | 09/16/2019        |                                            |            |
| $\overline{\phantom{a}}$                                         | <b>ALBA</b> | NU1      |  | $_{01}$            | AY06911R                      | 05/19  | AB                                                  |    | 06/16/2019        |                                            |            |
| $\overline{\phantom{a}}$                                         | <b>ALBA</b> | NU1      |  | O1                 | AY06911R                      | 04/19  | AB                                                  |    | 05/16/2019        |                                            |            |
| $\overline{\phantom{a}}$                                         | <b>ALBA</b> | NU1      |  | O1                 | AY06911R                      | 03/19  | AB                                                  |    | 04/16/2019        |                                            |            |
|                                                                  |             |          |  |                    |                               |        |                                                     |    |                   |                                            |            |
|                                                                  |             |          |  |                    | AY06911R                      |        | $\overline{\phantom{a}}$                            |    | 09/18/2019        | TY4420                                     | XMT        |
| F3 - Back<br>F17 - FS ABAWD TRACKING<br>$F1 - Pg1$<br>$F2 - Fwd$ |             |          |  |                    |                               |        |                                                     |    |                   |                                            |            |
|                                                                  |             |          |  |                    |                               |        | Row= $1$ Col= $1$                                   |    |                   |                                            | POLL       |

As a reminder, the hours of paid employment must be documented and entered on the SNAP budget/WTWCMS, and the actual hours of participation in unpaid ABAWD qualifying work activities (and any hours of excused absence) must be documented and entered on the WTWCMS by the 15<sup>th</sup> of the month following the report month for the ABAWD tracking logic to consider the client's participation when evaluating if an ABAWD has met the ABAWD requirement during the report month. NYC HRA reports data regarding individuals in noncompliance with the ABAWD requirement separately.

#### Manual Addition of an ABAWD Reestablish Date

Districts should manually enter an ABAWD reestablish date when it is not system generated, provided that the ABAWD reestablished SNAP eligibility by meeting the ABAWD requirement through one of the methods described previously. Districts will be required to enter an ABAWD reestablish date manually in the following situations:

Appendix B- Page 29

- An ABAWD has previously received SNAP benefits for 3 months in a 36-month fixed period without meeting the ABAWD requirement, but a SNAP individual reason code F94 (ABAWD ineligible) was not entered on WMS because the individual or SNAP household was determined ineligible for SNAP benefits for a different reason before the code F94 individual reason code could be entered. If the individual reestablishes SNAP eligibility under these circumstances the district must enter the reestablish date manually. The ABAWD tracking logic will not generate a reestablish date because the individual's WRTS record does not contain a SNAP individual reason code F94. For example, an ABAWD's SNAP case is closed due to failure to recertify at the end of May. The district subsequently determines that the ABAWD has received SNAP benefits for 3 months and during those months they were subject to but did not meet the ABAWD work requirement. The SNAP individual reason code F94 was not entered on WMS because the SNAP case was already closed for failure to recertify. The client reapplies July 1 and re-establishes eligibility by participating in a qualifying activity for at least 80 hours within any consecutive 30-day period. The district will need to manually enter the ABAWD reestablish date of July 1 on the WTRK43 screen (see Fig. 18 and Fig. 19) if the ABAWD re-applies for SNAP benefits and documents that they have met or will meet the ABAWD requirement through one of the methods described above.
- An ABAWD meets the ABAWD requirement through applicant prospective compliance, but the case record for the month is not picked up by the ABAWD selection and/or ABAWD tracking logic. For example, the record may not be picked up by the ABAWD selection and/or ABAWD tracking logic if the individual meets the ABAWD requirement as an applicant by participating in job search during a consecutive 30-day period followed by a work experience assignment or when the SNAP benefits following application and compliance with the ABAWD requirement are issued for a full month, but after the SNAP payment file for the calendar month was created.
- An ABAWD meets the ABAWD requirement through participation in ABAWD qualifying activities for 80 hours within any consecutive 30-day period since losing SNAP eligibility or through recipient prospective compliance when an ABAWD documents that they will meet the ABAWD requirement within a consecutive 30-day period but their 80 hours of participation in ABAWD qualifying activities are not completed in a single calendar month. For example, an individual's SNAP benefits are discontinued for noncompliance with the ABAWD requirement at the beginning of May 2019. The individual subsequently reapplies and provides proof they will meet the 80-hour requirement within a consecutive 30-day period spanning May and June. The ABAWD tracking logic will not generate a reestablish date because the 80 hours were not completed within a single calendar month. Under these circumstances a manual reestablish date of July 1, 2019 should be entered in the **ABAWD REESTAB DT** field on the WTRK43 screen because the individual reestablished eligibility by meeting the ABAWD requirement during July.

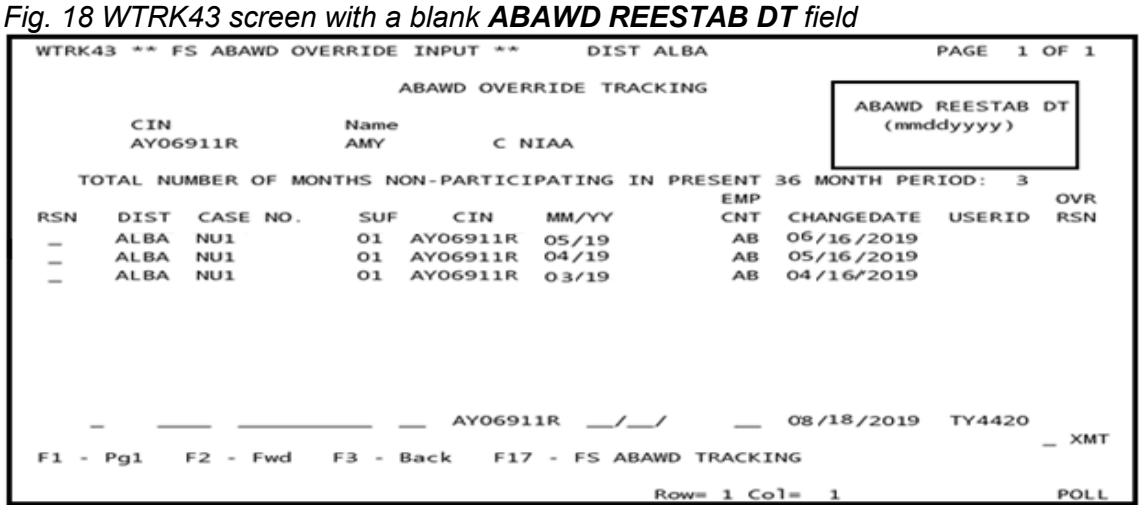

When the worker enters the date and presses Enter to transmit, the reestablish date will be displayed in the **ABAWD REESTAB DT** (mmddyyyy) field, and an AR record will appear in the **TOTAL NUMBER OF MONTHS NON-PARTICIPATING IN PRESENT 36 MONTH PERIOD** field (see Fig. 19).

*Fig. 19 WTRK43 screen after the ABAWD reestablish date was entered manually* 

| WTRK43<br><b>FS ABAWD</b><br>the the                                                                                             | OVERRIDE<br>INPUT **          | <b>DIST ALBA</b>                                        |                     | PAGE<br>$1$ OF $1$          |
|----------------------------------------------------------------------------------------------------|-------------------------------|---------------------------------------------------------|---------------------|-----------------------------|
|                                                                                                    | ABAWD OVERRIDE                | <b>TRACKING</b>                                         |                     | ABAWD REESTAB DT            |
| CIN                                                                                                    | Name                          |                                                         |                     | (mmddyyyy)                  |
| AY06911R                                                                                                    | <b>AMY</b>                    | C NIAA                                                  |                     | 07012019                    |
| TOTAL NUMBER OF                                                                                                    | MONTHS NON-PARTICIPATING      | <b>PRESENT</b><br><b>IN</b><br><b>EMP</b>               | MONTH PERIOD:<br>36 | $\mathcal{R}$<br><b>OVR</b> |
| <b>RSN</b><br>CASE NO.<br>DIST                                                                                                   | CIN<br>SUF                    | MM/YY<br>CNT                                            | <b>CHANGE DATE</b>  | <b>RSN</b><br>USERID        |
| <b>ALBA</b><br>NU <sub>1</sub>                                                                                                   | AY06911R<br>O1                | 07/19<br><b>AR</b>                                      | 09/18/2019          | TY4420<br>$\mathbf{r}$      |
| <b>ALBA</b><br>NU <sub>1</sub><br>$\frac{1}{2}$                                                                                  | <b>AY06911R</b><br>$^{\circ}$ | AB<br>05/19                                             | 06/16/2019          |                             |
| <b>ALBA</b><br>NU <sub>1</sub><br>$\frac{1}{2}$                                                                                  | AY06911R<br>O1                | 04/19<br>AB                                             | 05/16/2019          |                             |
| <b>ALBA</b><br>NU <sub>1</sub><br>$\frac{1}{2} \left( \frac{1}{2} \right) \left( \frac{1}{2} \right) \left( \frac{1}{2} \right)$ | O1<br>AY06911R                | AB<br>03/19                                             | 04/16/2019          |                             |
|                                                                                                    | <b>AY06911R</b>               | $\overline{\phantom{a}}$                                | 09/18/2019          | TY4420<br>XMT               |
| F <sub>1</sub><br>$F2 -$<br>PQ1<br>Fwd<br>$\sim$                                                                                 | F3 -<br>$F17 -$<br>Back       | <b>FS ABAWD</b><br><b>TRACKING</b><br>Row= $1$ Col= $1$ |                     | $\sim$<br>POLL              |

*Note: The entry of an ABAWD reestablish date will create a record with an employment counter code of AR on the WTRK43 screen but will not trigger the use of the ABAWD grace period. The ABAWD grace period will start in the first month that the ABAWD is subject to but does not meet the ABAWD requirement after reestablishing SNAP eligibility by meeting the ABAWD requirement through one of the methods described previously.* 

The **Removed Due to ABAWD** field on the WTRK31 screen will become blank when the individual reestablishes SNAP eligibility, and the reestablish date will be displayed on the WTRK31 and WTRK43 screens.

### Addition of an ABAWD Grace Period

To add a month as a part of an ABAWD grace period, the worker will first have to determine if there is an ABAWD reestablish date on the WTRK43 screen. If the **ABAWD Reestablish Date** field is blank, the worker will be unable to add a grace period until an ABAWD reestablish date has been added to the WTRK43 screen (for additional information, see the section *Manual Addition of an ABAWD Reestablish Date*). If an ABAWD reestablish date is present, the worker will need to determine if there is an active countable AB record for the calendar month that should be overridden. For example, if the worker needs to modify the record for October 2019 to report the month as a grace period month, an AB record must be present for that month before the override transaction can be completed (see Fig. 20).

*Fig. 20 WTRK43 screen before the addition of a grace period month*

| 07012019<br>AY06911R<br>C NIAA<br>AMY<br>MONTH PERIOD:<br>TOTAL NUMBER OF<br><b>MONTHS</b><br>NON-PARTICIPATING<br>36<br><b>IN</b><br><b>PRESENT</b><br>EMP<br><b>RSN</b><br>DIST<br>CASE NO.<br>CIN<br>MM/VY<br>CNT<br><b>CHANGEDATE</b><br>SUF<br>10/19<br>AB.<br><b>ALBA</b><br><b>AY06911R</b><br>11/16/2019<br>NU1<br>O1<br>$\frac{1}{2} \left( \frac{1}{2} \right) \left( \frac{1}{2} \right) \left( \frac{1}{2} \right)$<br>09/18/2019<br>07/19<br><b>ALBA</b><br>AY06911R<br>AR<br>NU1<br>O1<br>$-$<br>06/16/2019<br><b>ALBA</b><br>AY06911R<br>AB<br>NU <sub>1</sub><br>O1<br>05/19<br>$\frac{1}{2}$<br>05/16/2019<br>04/19<br><b>ALBA</b><br>O1<br>AY06911R<br>AB<br>NU <sub>1</sub><br>$\sim$<br><b>ALBA</b><br>AY06911R<br>04/16/2019<br>NU1<br>O1<br>AB<br>03/19<br>$-$<br>AY06911R<br>11/15/2019<br>$\frac{-1}{-1}$<br>$\frac{1}{2}$ | CIN | Name | ABAWD OVERRIDE | <b>TRACKING</b> | <b>ABAWD REESTAB DT</b><br>(mmddyyyy) |            |
|----------------------------------------------------------------------------------------------------|-----|------|----------------|-----------------|---------------------------------------|------------|
|                                                                                                    |     |      |                |                 |                                       |            |
|                                                                                                    |     |      |                |                 | $\mathbf{R}$                          | OVR        |
|                                                                                                    |     |      |                |                 | USERID                                | <b>RSN</b> |
|                                                                                                    |     |      |                |                 |                                       |            |
|                                                                                                    |     |      |                |                 | TY4420                                | I          |
|                                                                                                    |     |      |                |                 |                                       |            |
|                                                                                                    |     |      |                |                 |                                       |            |
|                                                                                                    |     |      |                |                 |                                       |            |
|                                                                                                    |     |      |                |                 | TY4420                                |            |
| F <sub>1</sub><br>F2<br>Back<br>$F17 -$<br><b>FS ABAWD</b><br>F <sub>3</sub><br><b>TRACKING</b><br>Pg1<br><b>Fwd</b><br>$\sim$<br>$\sim$<br>$\sim$                                                                                                    |     |      |                |                 |                                       | XMT        |

If there is no active countable AB record on the WTRK43 screen for that month the worker must add a countable AB record for the month using the entry line located at the bottom of the WTRK43 screen (for additional information, see the *section Addition of a Trackable Month to the ABAWD Counter*). After creating a countable AB record for the month to be reported as a grace period month, the worker should enter the code 'G' in the **RSN** field of that record and press Enter to transmit. This will convert the countable AB record to an AG record and designate the month as a grace period month. For example, if the worker needs to override the AB record associated with October 2019 and replace it with an AG record to designate October as a grace period month, the code 'G' should be entered in the **RSN** field associated with the 10/19 AB record (see Fig. 21).

*Fig. 21 WTRK43 screen displaying the conversion of the countable AB record to an AG record to report the month as a grace period month*

|                                                                                                    | WTRK43 ** FS ABAWD OVERRIDE INPUT **                                         |                                   | DIST ALBA      |                   |                                        | PAGE                                       | 1 OF 1                   |
|----------------------------------------------------------------------------------------------------|------------------------------------------------------------------------------|-----------------------------------|----------------|-------------------|----------------------------------------|--------------------------------------------|--------------------------|
| CIN<br>AY06911R                                                                                                    | Name<br><b>AMY</b>                                                           | ABAWD OVERRIDE TRACKING<br>C NIAA |                |                   |                                        | ABAWD REESTAB DT<br>(mmddyyyy)<br>07012019 |                          |
| <b>RSN</b>                                                                                                    | TOTAL NUMBER OF MONTHS NON-PARTICIPATING IN PRESENT<br>DIST CASE NO. SUF CIN |                                   | MM/YY          | <b>EMP</b><br>CNT | 36 MONTH PERIOD:<br>CHANGEDATE         | $\rightarrow$<br>USERID                    | <b>OVR</b><br><b>RSN</b> |
| $\mathsf{G}$<br><b>ALBA</b><br><b>ALBA</b>                                                                                                    | NU <sub>1</sub><br>O1<br>NU <sub>1</sub><br>O1                               | AY06911R<br>AY06911R              | 10/19<br>07/19 | AB<br><b>AR</b>   | 11/16/2019<br>09/18/2019               |                                            |                          |
| <b>ALBA</b><br><b>ALBA</b><br>$\overline{\phantom{a}}$<br><b>ALBA</b>                                                                                      | NU <sub>1</sub><br>O1<br>O1<br><b>NU1</b><br>NU <sub>1</sub><br>O1           | AY06911R<br>AY06911R<br>AY06911R  | 05/19<br>04/19 | AB<br>AB<br>AB    | 06/16/2019<br>05/16/2019<br>04/16/2019 | TY4420                                     | $\mathbf{r}$             |
|                                                                                                    |                                                                              |                                   | 03/19          |                   |                                        |                                            |                          |
| TY4420<br>AY06911R $_{\sim}$ /<br>$-11/20/2019$<br>$-$ XMT<br>$F3 - Back$<br>F <sub>1</sub><br>$F2 -$<br>F17 - FS ABAWD TRACKING<br>P <sub>G1</sub><br>Fwd |                                                                              |                                   |                |                   |                                        |                                            |                          |
|                                                                                                    |                                                                              |                                   |                | Row= $1$ Col= $1$ |                                        |                                            | POLL                     |

After the worker transmits, the AG record will be generated automatically (see Fig. 22). The code "D" (deleted) will populate the **RSN** field of the overridden AB record, a new AG record will appear, and a line 24 message "Update complete" will be displayed at the bottom of the screen.

*Fig. 22 WTRK43 screen displaying the final phase of the addition of a month to be reported as a grace period month*

| WTRK43                                                                    |                                | ** FS ABAWD OVERRIDE INPUT **                       | <b>DIST ALBA</b>           | PAGE                   | $1$ OF $1$                         |
|---------------------------------------------------------------------------|--------------------------------|-----------------------------------------------------|----------------------------|------------------------|------------------------------------|
| ABAWD OVERRIDE TRACKING                                                   |                                |                                                     |                            |                        | ABAWD REESTAB DT                   |
|                                                                           | CIN<br>AY06911R                | Name<br><b>AMY</b>                                  | C NIAA                     | (mmddyyyy)<br>07012019 |                                    |
|                                                                           |                                | TOTAL NUMBER OF MONTHS NON-PARTICIPATING IN PRESENT |                            | 36 MONTH PERIOD:       | 3                                  |
| <b>RSN</b>                                                                | DIST CASE NO.                  | SUF<br>CIN                                          | <b>EMP</b><br>MM/YY<br>CNT | CHANGEDATE             | <b>OVR</b><br>USERID<br><b>RSN</b> |
|                                                                           | NU1<br><b>ALBA</b>             | AY06911R<br>O <sub>1</sub>                          | 10/19<br>AG                | 11/16/2019             | TY4420<br>G                        |
| $\mathbf{D}$                                                              | <b>NU1</b><br><b>ALBA</b>      | AY06911R<br>O <sub>1</sub>                          | 10/19<br>AB                | 11/16/2019             | TY4420<br>G                        |
| $\overline{\phantom{a}}$                                                  | <b>ALBA</b><br>NU1             | O <sub>1</sub><br>AY06911R                          | 07/19<br><b>AR</b>         | 09/18/2019             | TY4420<br>x                        |
| $\qquad \qquad \blacksquare$                                              | <b>ALBA</b><br>NU <sub>1</sub> | AY06911R<br>O1                                      | AB<br>05/19                | 06/16/2019             |                                    |
| $\frac{1}{2}$                                                             | <b>ALBA</b><br><b>NU1</b>      | AY06911R<br>O1                                      | 04/19<br>AB                | 05/16/2019             |                                    |
| $\qquad \qquad \blacksquare$                                              | <b>ALBA</b><br>NU <sub>1</sub> | $^{\circ}$<br>AY06911R                              | AB<br>03/19                | 04/16/2019             |                                    |
|                                                                           |                                |                                                     |                            | 11/20/2019             | TY4420                             |
| AY06911R $_{-}/$                                                          |                                |                                                     |                            |                        | $-$ XMT                            |
| F3 - Back<br>F17 - FS ABAWD TRACKING<br>$F2 - Fwd$<br>F1<br>PQ1<br>$\sim$ |                                |                                                     |                            |                        |                                    |
| Row= $1$ Col= $1$                                                         |                                |                                                     |                            |                        | POLL                               |

*Note: If the worker is adding a grace period of fewer than three months an informational message stating "Incorrect number of grace period months entered" will be displayed at the bottom of the screen. This message is a reminder that the grace period must be 3 consecutive months, and the information entered in the system will be processed despite the message.There is also a business rule associated with this screen that will prevent the entry of 3 non-consecutive grace period months.*

#### **Function Keys Supported**

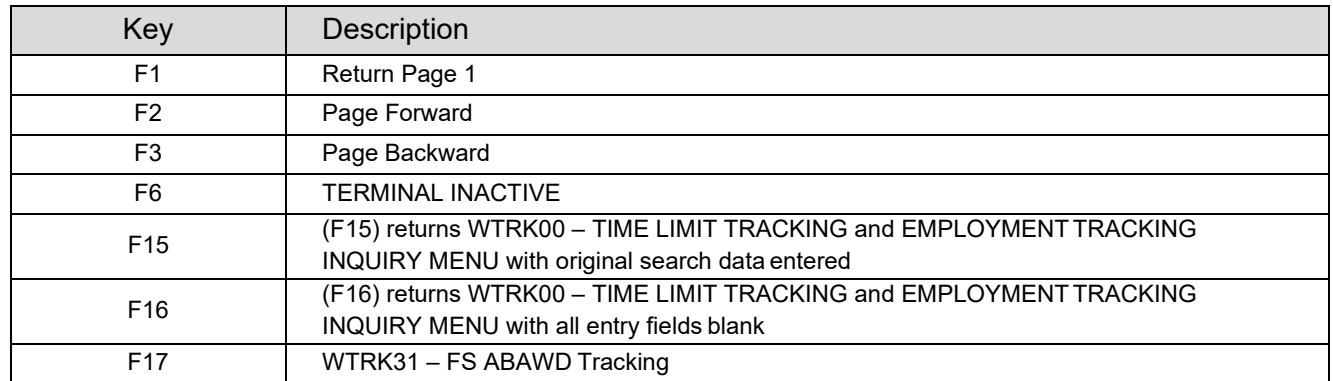

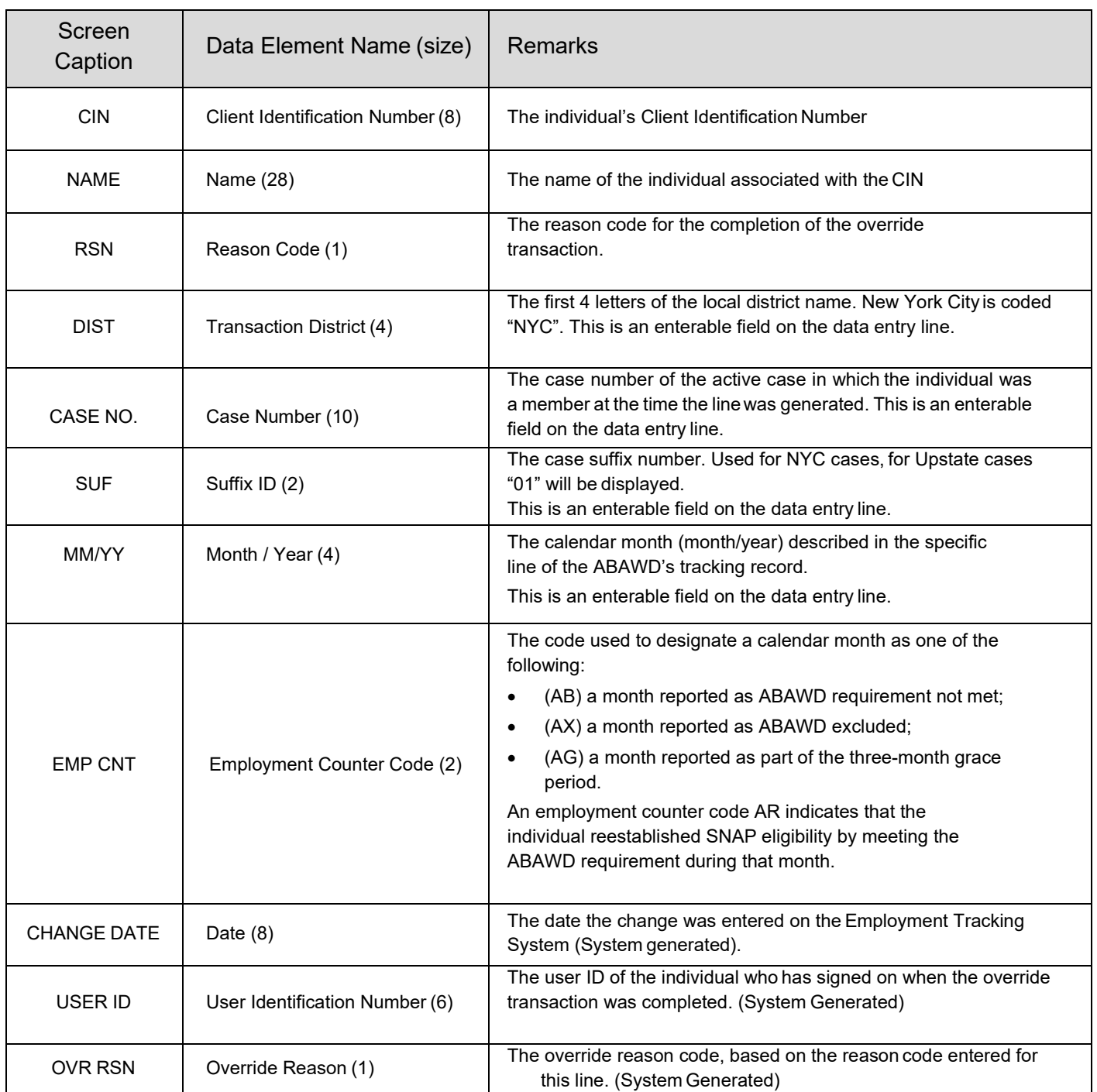

### Data Element Fields for Screen WTRK43

## <span id="page-35-0"></span>WTRK42 PA EMPLOYMENT OVERRIDE ENTRY

This data entry screen (see Fig. 23) allows changes to be made to the Welfare-to-Work Assessment Date, and access to the history of any of the four employment tracking categories for override or review.

*Fig. 23 WTRK42 PA Employment Override Entry Screen* 

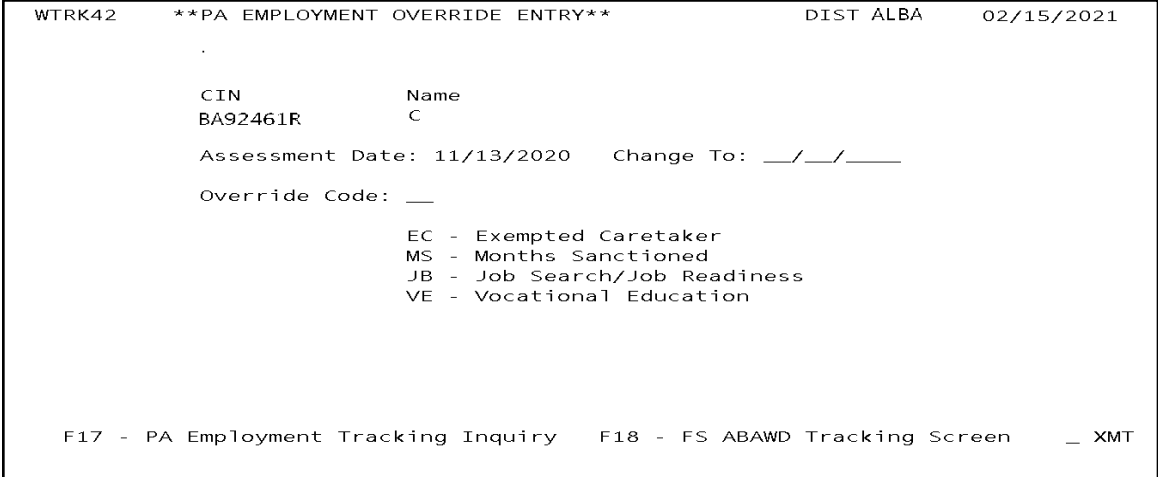

#### **Background**

Districts are required to provide employment assessments within 90 days of the date on which eligibility is determined for households with children and one year of the application date for households without children. (More specific employment assessment requirements are outlined in section 385.6 and 385.7.) The WTRK42 – PA EMPLOYMENT OVERRIDE ENTRY screen can be used to update the Assessed Date for Federal Requirements date field to ensure proper tracking and monitoring of assessments.

#### Access

- Selection S from WTRK00 TIME LIMIT TRACKING/EMPLOYMENT TRACKING INQUIRY MENU; or,
- Selection of ASSESSMENT REQ'D END DATE on WTRK32 PA INDIVIDUAL EMPLOYMENT TRACKING INQUIRY.

#### Data Entry Allowed on Screen WTRK42

The field labeled CHANGE TO: is a data entry field. Entering a valid date in this field willupdate the Welfare-to-Work Assessment Date.

The field labeled OVERRIDE CODE: allows the entry of one of the four employment activity codes listed. The entry of these codes will return:

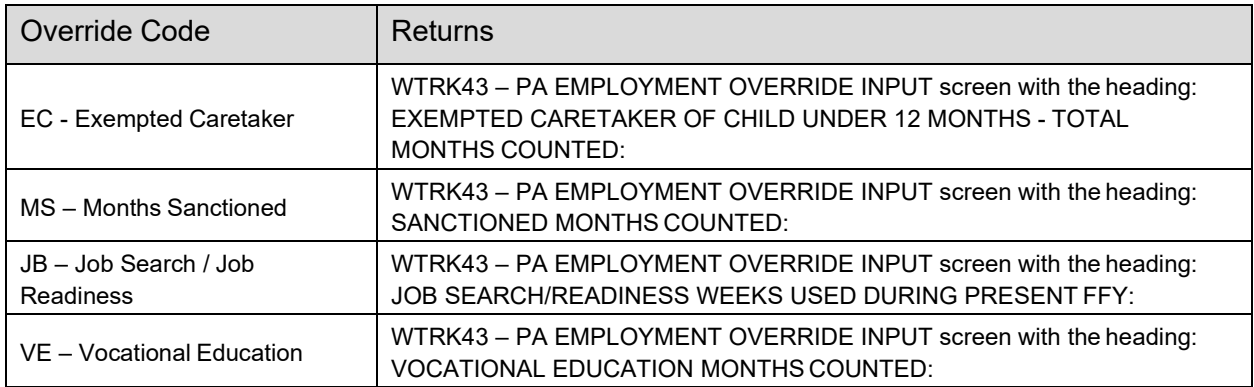

## Function Keys Supported

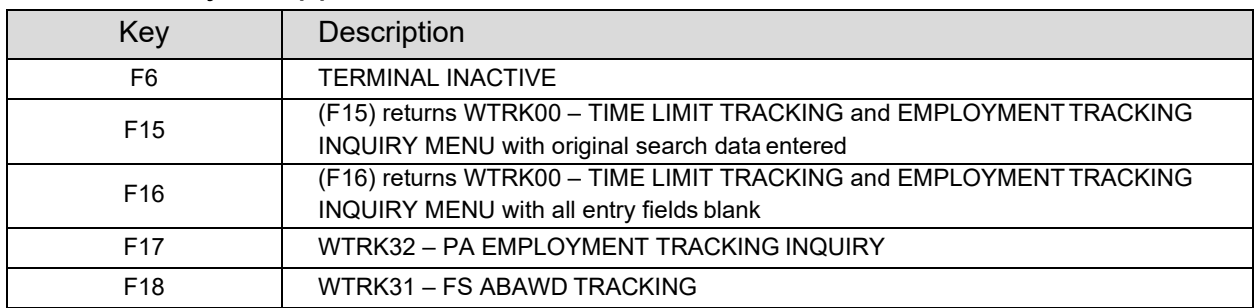

### Data Element Fields for Screen WTRK42

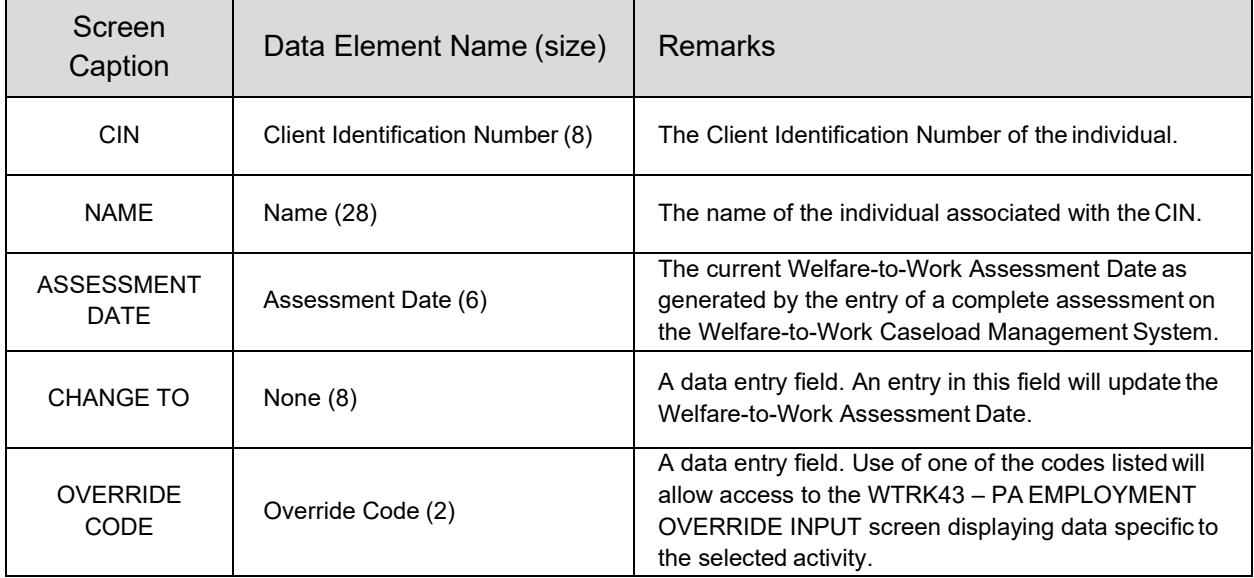

## <span id="page-37-0"></span>WTRK43 PA EMPLOYMENT OVERRIDE INPUT

This screen displays a history of tracking information of TA Employment Programs for an individual (see Fig. 24). Up to ten lines in descending order will be displayed on a screen. Multiple screens are available by use of the special function keys listed on the bottom of the screen. Tracking data may be deleted on this screen. A data entry line is displayed along the bottom of the screen allowing the entry of additional months of non-participation or the correction ofexisting months.

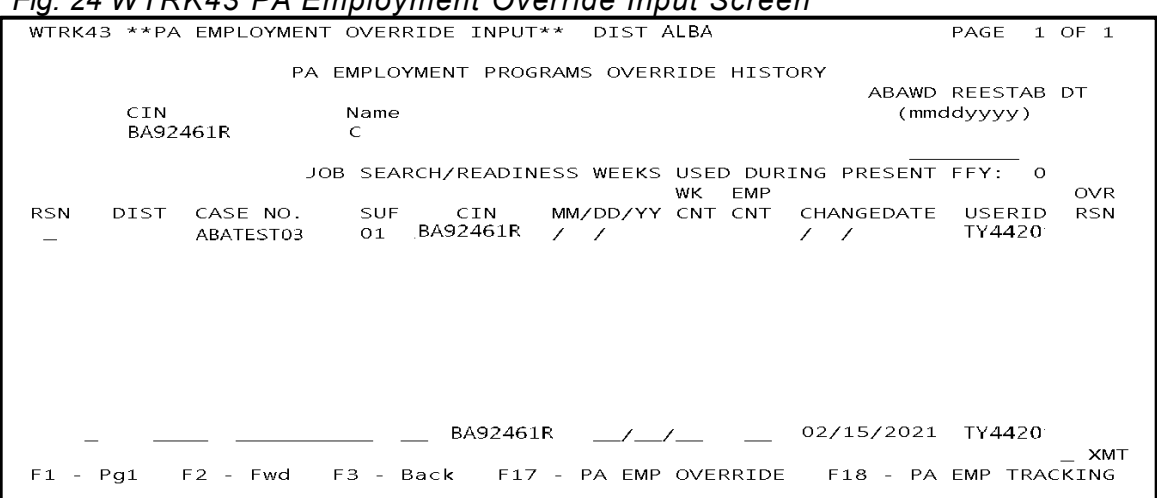

*Fig. 24 WTRK43 PA Employment Override Input Screen* 

#### Access

Transmitting from in front of one of the Employment Elements on the WTRK32 – PA INDIVIDUAL EMPLOYMENT TRACKING INQUIRY screen or by entering an override code on the PA EMPLOYMENT OVERRIDE ENTRY screen, WTRK42.

NOTE: One of the following line 8 headings will be displayed based on the Override selection made on WTRK32 or WTRK42:

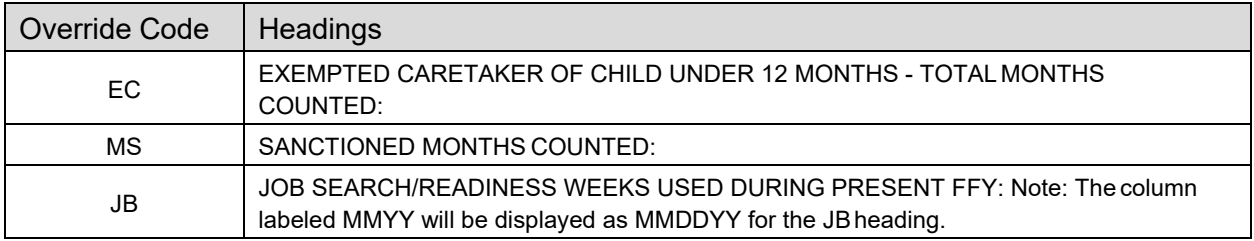

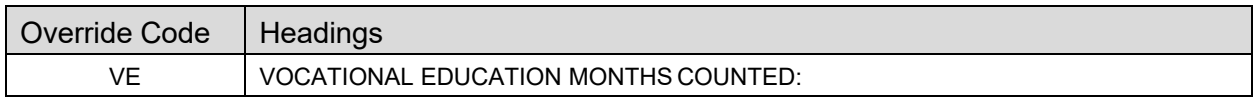

### Data Entry Allowed on Screen WTRK43

Deletion of a Month or Week

This screen can contain up to ten lines that represent months that have been applied to or deleted from the PA employment tracking count. Multiple screens may exist. When blank, the column labeled RSN (Override Reason Code) is the only field that can be overridden for any line displayed.

### Data Element Fields for Screen WTRK43

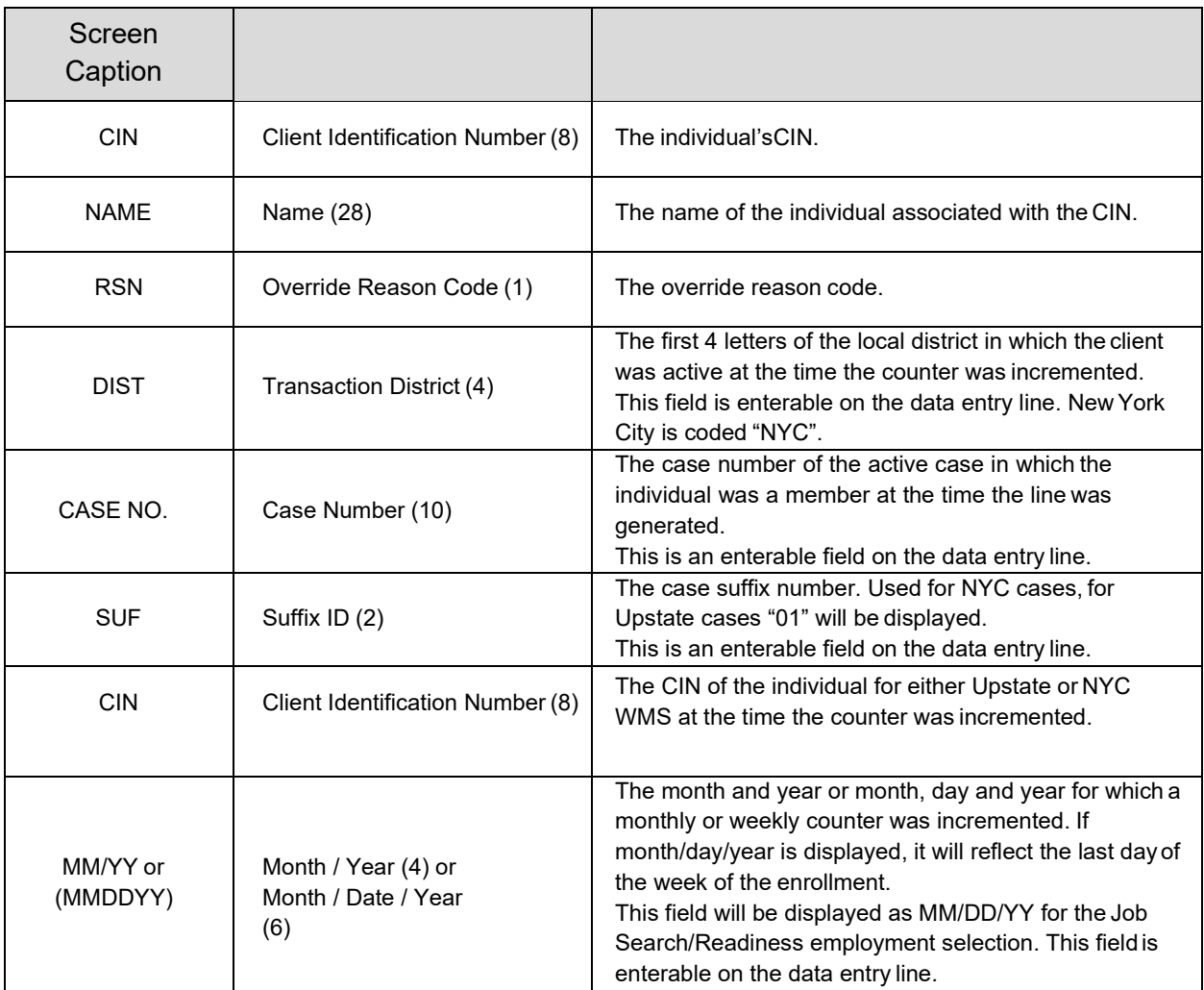

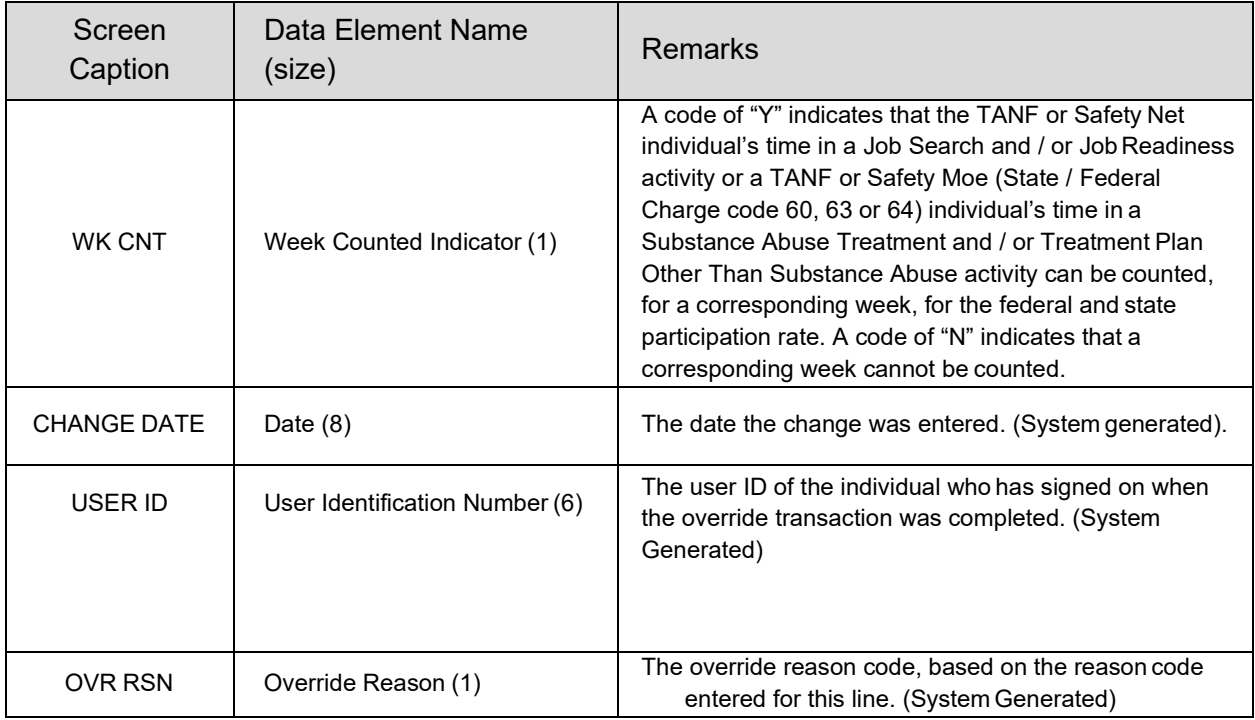

## Error Messages

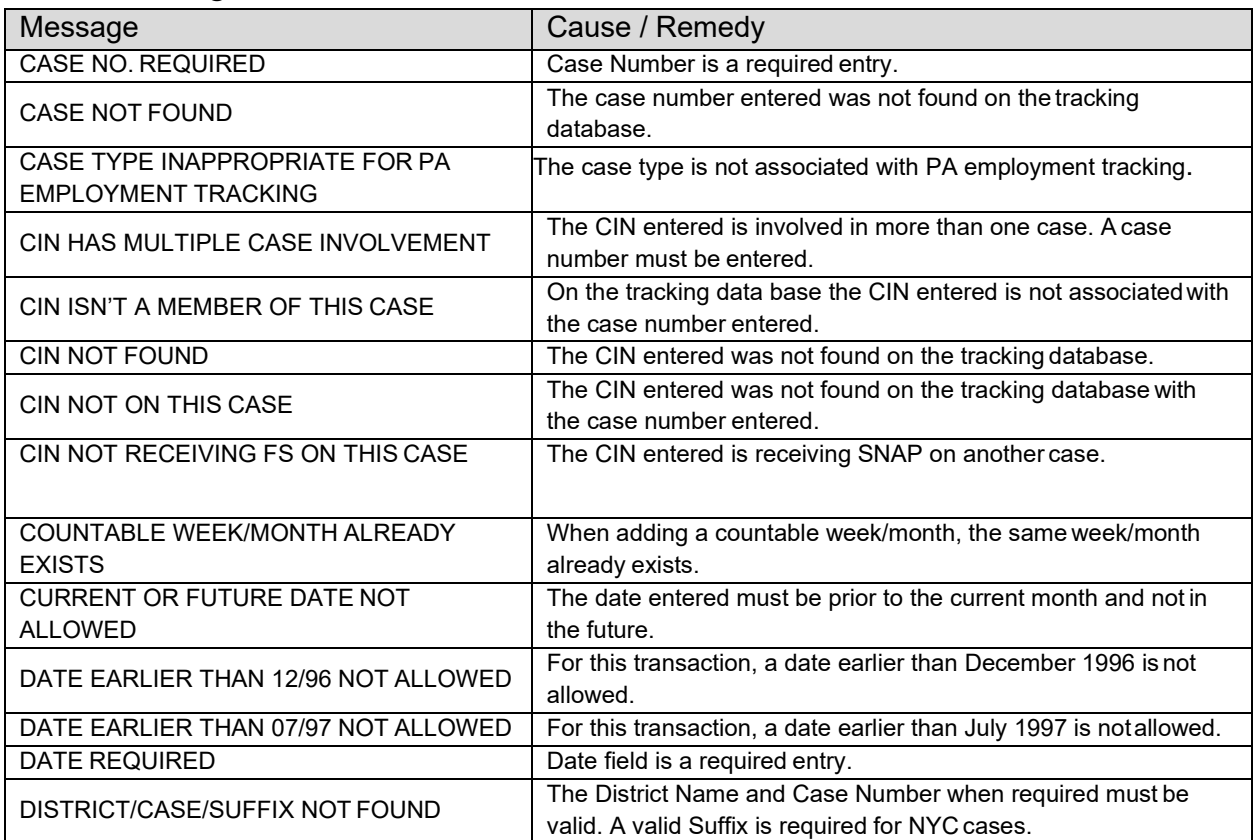

NYS Office of Temporary and Disability Assistance- TA and SNAP Employment Policy Manual

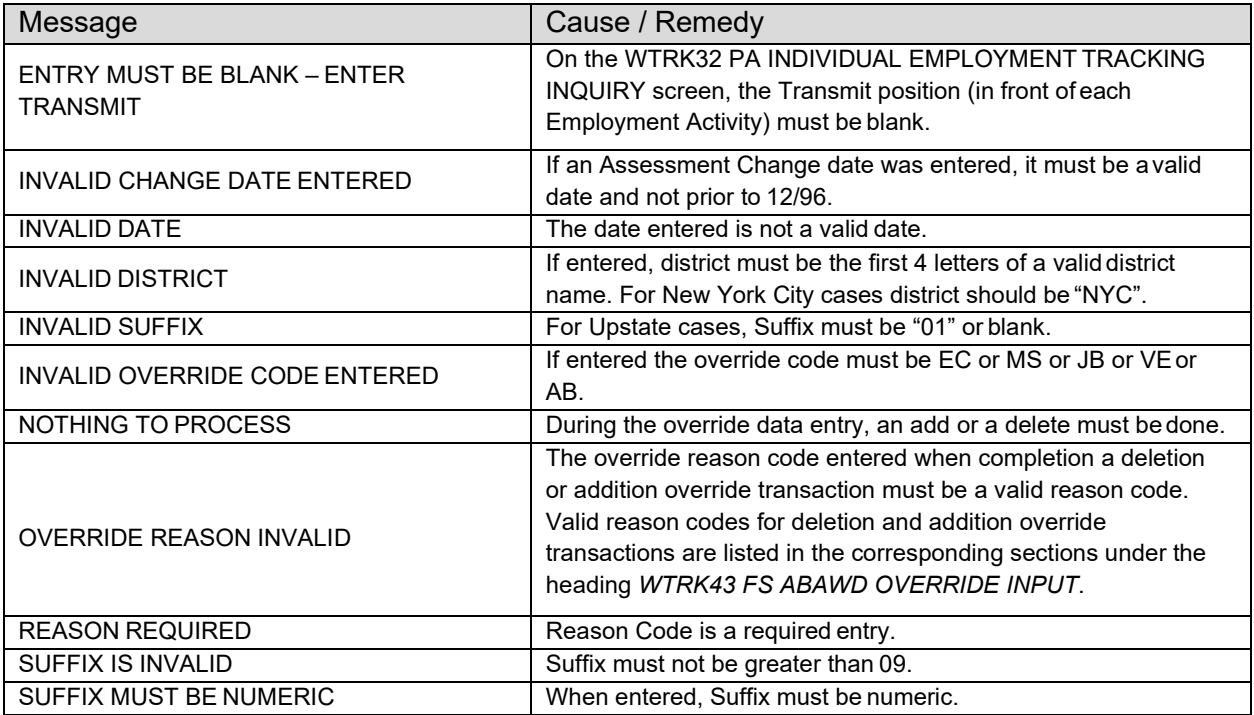

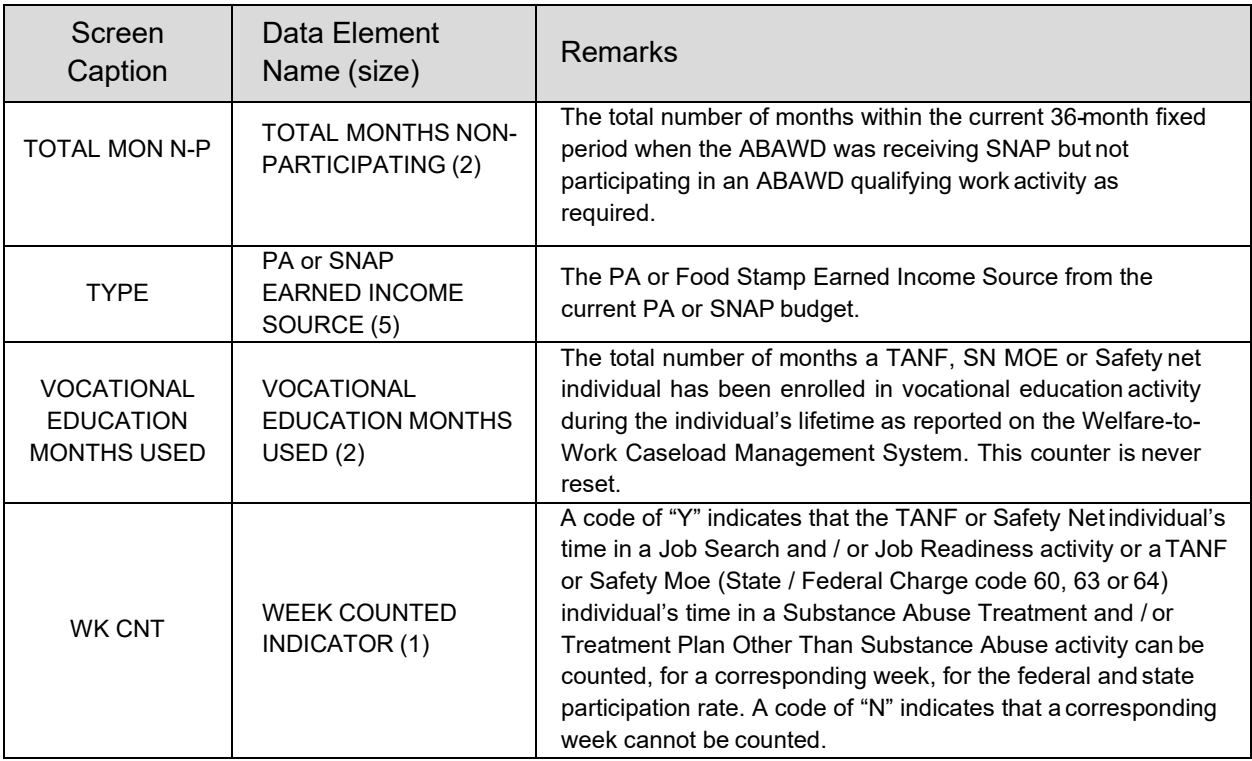